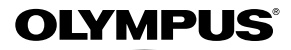

### **CÂMARA DIGITAL**

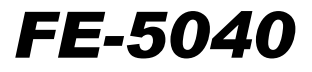

# **Manual de Instruções**

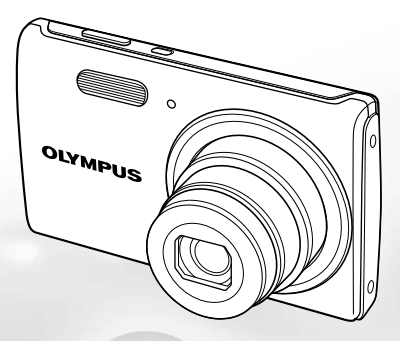

- Obrigado por ter adquirido uma câmara digital Olympus. Antes de utilizar a sua nova câmara, leia atentamente este manual de modo a usufruir de um excelente desempenho da sua câmara e de uma duração prolongada. Mantenha este manual num local seguro para futura referência.
- ● Recomendamos que, antes de tirar fotografias importantes, faça alguns disparos de modo a familiarizar-se com a sua câmara.
- Com o objectivo de melhorar continuamente os nossos produtos, a Olympus reserva-se o direito de actualizar ou modificar a informação contida neste manual.
- ● As ilustrações do ecrã e da câmara apresentadas neste manual foram produzidas durante as fases de desenvolvimento e poderão divergir do produto final.

Registe o seu equipamento em **www.olympus-consumer.com/register** e obtenha benefícios adicionais da Olympus!

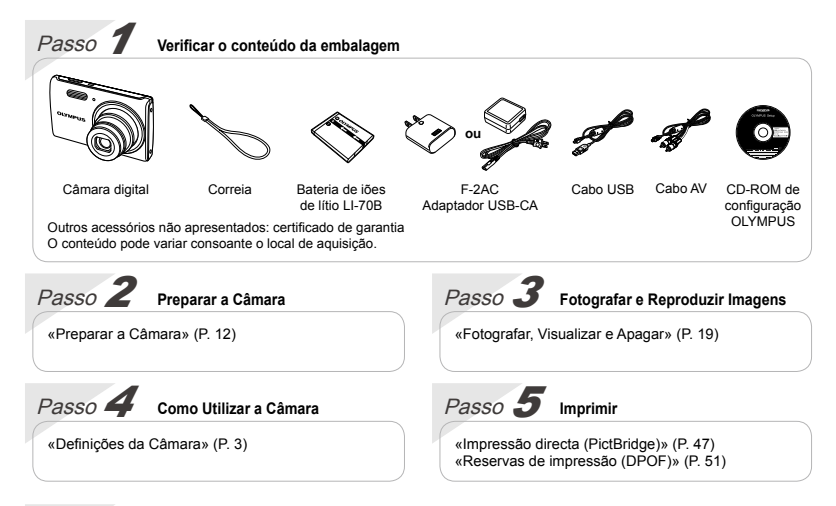

### Índice

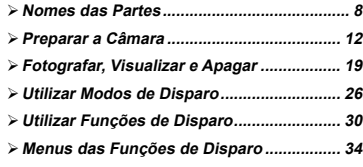

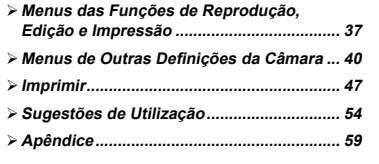

### Definições da Câmara

### Utilizar os Botões Directos

Pode aceder às funções mais utilizadas através dos botões directos.

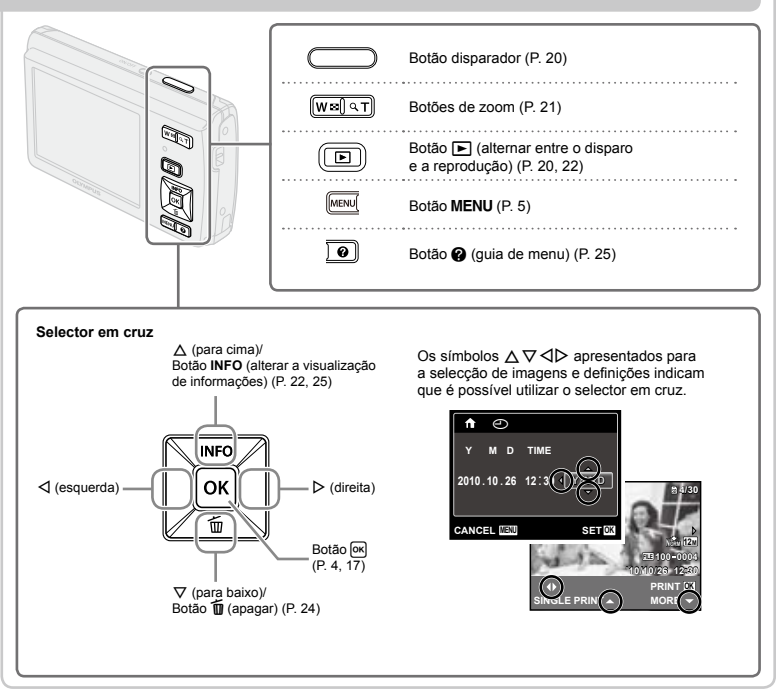

### Utilizar o Menu

Utilize o menu para alterar definições da câmara, tal como o modo de disparo.

 Alguns menus poderão não estar disponíveis dependendo de outras definições relacionadas ou do modo  $SCN$  (P. 26).

### **Menu de funções**

Prima o botão est durante o disparo para visualizar o menu de funções. O menu de funções serve para seleccionar o modo de disparo, fornecendo acesso a definições de disparo utilizadas com frequência.

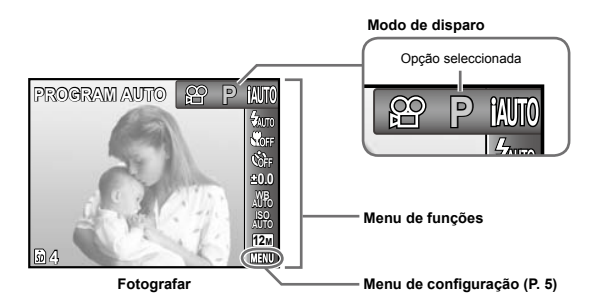

#### **Para seleccionar o modo de disparo**

Utilize  $\triangleleft$  para seleccionar um modo de disparo e prima o botão [ok].

### **Para seleccionar o menu de funções 4**

Utilize  $\wedge \nabla$  para seleccionar um menu e utilize  $\triangle \triangleright$  para seleccionar uma opção do mesmo. Prima o botão est para definir o menu de funções.

### **Menu de configuração**

Prima o botão MENU no modo de disparo ou de reprodução para visualizar o menu de configuração. O menu de configuração permite o acesso a várias definições da câmara, incluindo opções que não estão presentes no menu de funções, opções de visualização e a data e hora.

### *1* **Prima o botão .**

O menu de configuração é apresentado. **●**

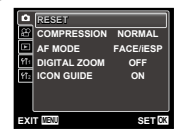

**2 Prima**  $\triangle$  para realçar os separadores **da página. Utilize** FG **para seleccionar o separador de página pretendido e, em seguida, prima** I**.**

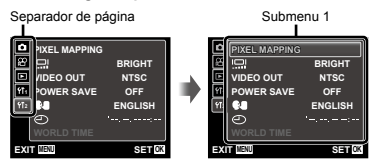

 $\overline{3}$  Utilize  $\wedge \nabla$  para seleccionar o submenu 1 pretendido e, em seguida, prima o botão <sup>OK</sup>.

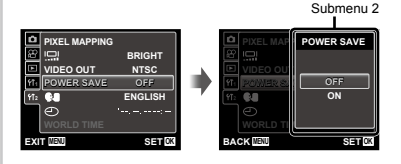

- **4** Utilize  $\Delta \nabla$  para seleccionar o submenu 2 pretendido e, em seguida, prima o botão <sup>[ok]</sup>.
	- Depois de seleccionar uma definição, o visor **●** volta ao ecrã anterior.
- Podem estar disponíveis operações adicionais. «Definições de Menu» (P. 34 a 46)

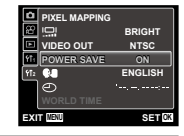

**5** Prima o botão MENU para concluir **a definição.**

## **Índice de Menus**

Menus das Funções de Disparo

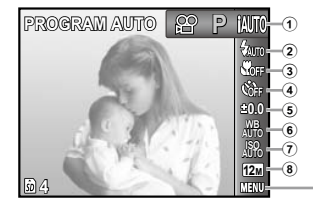

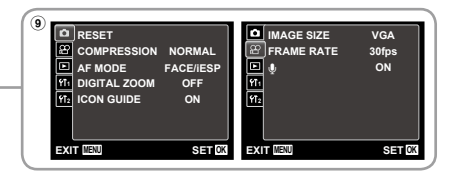

1 Modo de disparo P (PROGRAM AUTO)......P.19 **IAUTO** (IAUTO).......................P.26 N(DIS MODE)..............P.26 **SCN** (SCENE MODE) .....P.26 MAGIC (MAGIC FILTER)....P.28 <del>MINICI</del> (PANORAMA)....................P.29 A (MOVIE)......................P.20  $\overline{2}$  Flash  $P$  30  $\overline{3}$  Macro  $\overline{9}$  Macro  $\overline{1}$ 

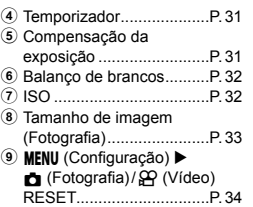

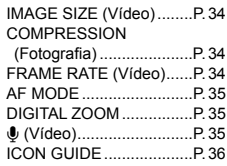

Menus das Funções de Reprodução, Edição e Impressão

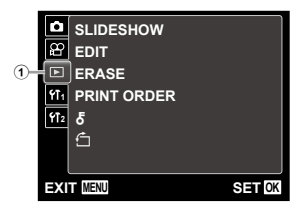

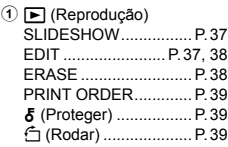

Menus de Outras Definições da Câmara

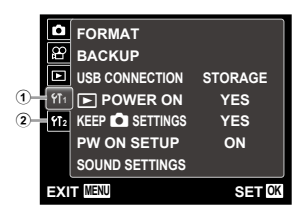

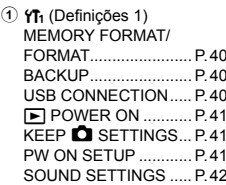

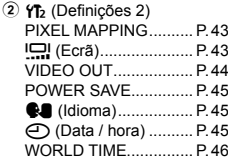

<span id="page-7-0"></span>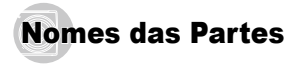

### **Unidade da câmara**

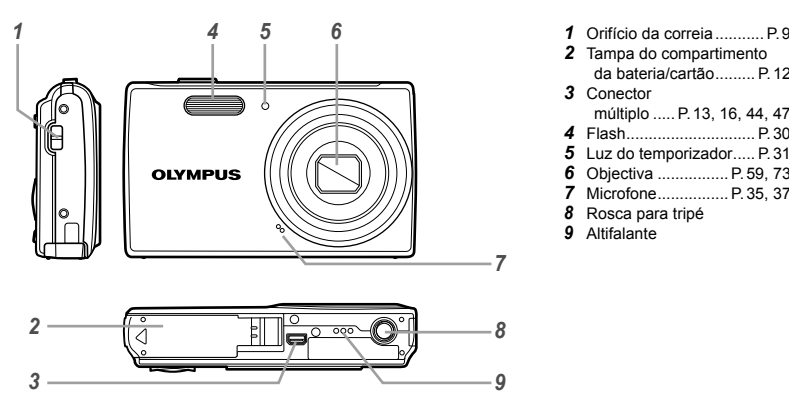

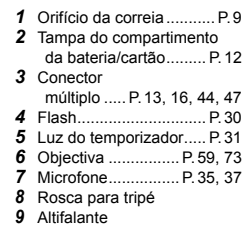

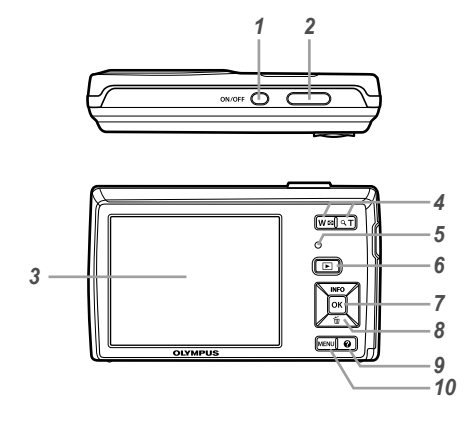

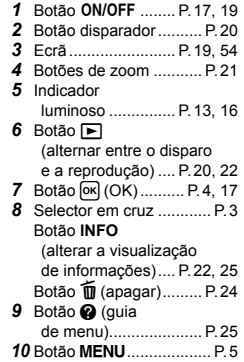

**Colocação da correia da câmara**

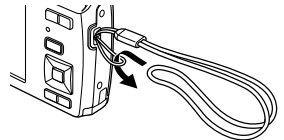

 Prenda bem a correia para que não fique solta.

i.

### **Visualização do modo de disparo**

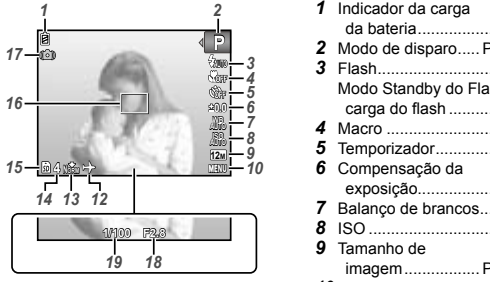

Fotografia

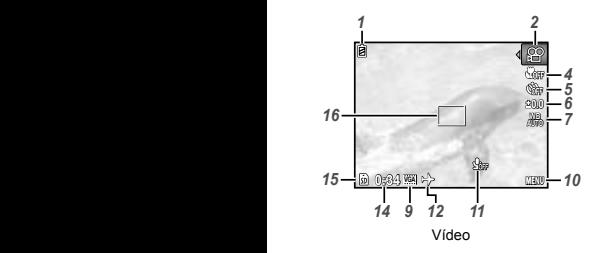

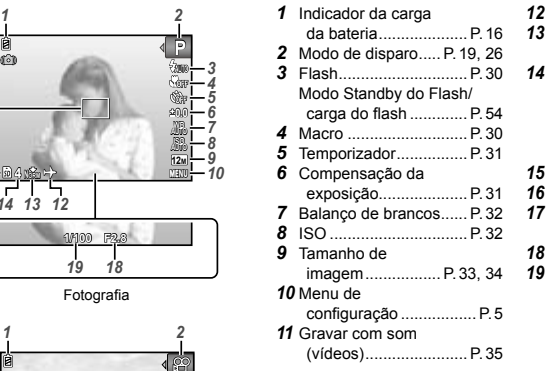

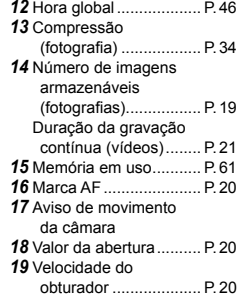

### **Visualização do modo de reprodução**

**•** Visualização normal

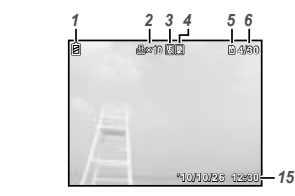

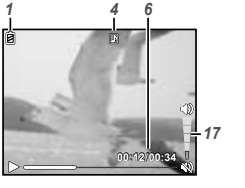

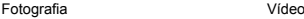

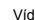

• Visualização pormenorizada

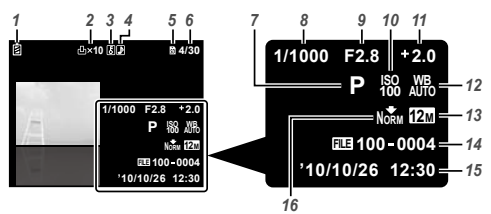

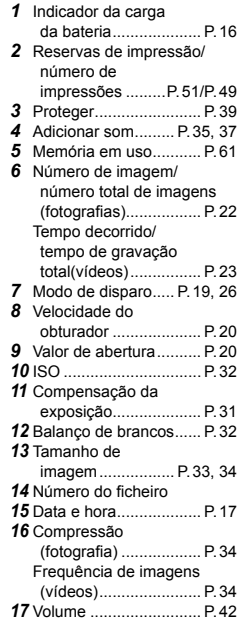

<span id="page-11-0"></span>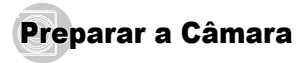

### Introduzir a bateria e o cartão de memória SD/SDHC (vendido em separado)

 Utilize sempre cartões de memória SD/SDHC com esta câmara. Não introduza outros tipos de cartões de memória.

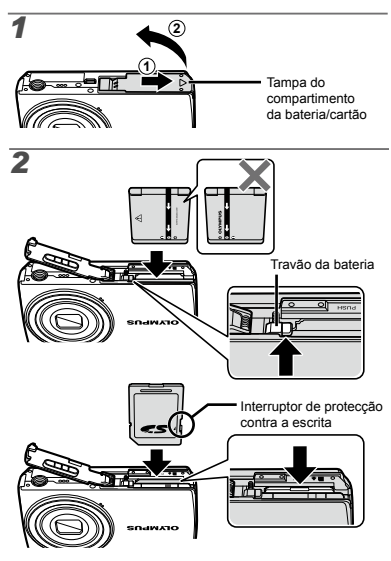

- Insira a bateria, colocando primeiro o lado marcado com ▼, com os símbolos **e** virados para o travão da bateria. A presença de danos na parte exterior da bateria (riscos, etc.) pode produzir calor ou uma explosão.
- Insira a bateria pressionando o travão da bateria na direcção da seta.
- Faça deslizar o travão de bloqueio da bateria na direcção da seta para desbloquear e, em seguida, remova a bateria.
- Desligue a câmara antes de abrir a tampa do compartimento da bateria/cartão.
- Antes de utilizar a câmara, certifique-se de que a tampa do compartimento da bateria/cartão está fechada.
- Insira o cartão a direito até encaixar.
- Não toque directamente na área de contacto.

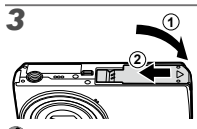

- Esta câmara permite fotografar utilizando a memória interna, mesmo quando não está inserido qualquer cartão de memória SD/SDHC (vendido em separado). «Utilizar um cartão de memória SD/SDHC» (P. 60)
- «Número de imagens armazenáveis (fotografias)/ Duração da gravação contínua (vídeos) na memória interna e nos cartões SD/SDHC» (P. 62)

### **Para remover o cartão de memória SD/SDHC**

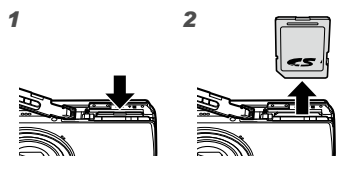

 Pressione o cartão e solte-o para que fique ligeiramente de fora e, em seguida, segure o cartão e puxe-o.

### Carregar a bateria e efectuar <sup>a</sup> configuração com o CD fornecido

Ligue a câmara ao computador para carregar a bateria e efectue a configuração com o CD fornecido.

 O registo do utilizador através do CD fornecido e a instalação do software informático ib só estão disponíveis em computadores com o sistema operativo Windows.

Pode carregar a bateria enquanto a câmara está ligada a um computador.

- O indicador luminoso acende durante **●** o carregamento e apaga quando o carregamento estiver concluído.
- 

 O carregamento tem uma duração de cerca de 3 horas.

- Se o indicador luminoso não acender, tal significa que a câmara não está devidamente ligada, ou que existe a possibilidade de a bateria, a câmara, o computador ou o cabo USB não estarem a funcionar devidamente.
- Recomendamos a utilização de um computador equipado com o Windows XP (Service Pack 2 ou posterior), Windows Vista ou Windows 7. Se estiver a utilizar um computador diferente ou pretender carregar a bateria sem utilizar um computador, consulte o tópico «Carregar a bateria com o adaptador USB-CA fornecido» (P. 15).

## Conector múltiplo Cabo USB (fornecido) Indicador luminoso

Computador (ligado e a funcionar)

### **Windows**

**Ligar a câmara**

#### *1* **Introduza o CD fornecido numa unidade de CD-ROM.**

#### **Windows XP**

Será apresentada uma caixa de diálogo «Setup» **●** (Configuração).

#### **Windows Vista/Windows 7**

Será apresentada uma caixa de diálogo de execução **●** automática. Faça clique em «OLYMPUS Setup» para que a caixa de diálogo «Setup» seja apresentada.

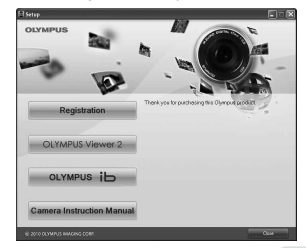

 Se a caixa de diálogo «Setup» não for apresentada, seleccione «My Computer» (O meu computador) (Windows XP) ou «Computer» (Computador) (Windows Vista/Windows 7) no menu iniciar. Faça duplo clique no ícone do CD-ROM (OLYMPUS Setup) para abrir a janela «OLYMPUS Setup» (Configuração Olympus) e, em seguida, faça duplo clique em «SETUP.EXE».

 Se a caixa de diálogo «User Account Control» (Controlo de Conta de Utilizador) for apresentada, faça clique em «Yes» (Sim) ou «Continue» (Continuar).

#### *2* **Siga as instruções apresentadas no ecrã do computador.**

 Se, mesmo depois de ligar a câmara ao computador, o monitor continuar em branco, a bateria poderá estar gasta. Deixe a câmara ligada ao computador até que a bateria esteja carregada e, em seguida, desligue e volte a ligar a câmara.

### *3* **Registe o seu produto Olympus.**

Faça clique no botão «Register» (Registar) e siga **●** as instruções apresentadas no ecrã.

#### *4* **Instale o software informático OLYMPUS Viewer 2 e ib.**

- Verifique os requisitos do sistema antes de dar **●** início à instalação.
- Faça clique no botão «OLYMPUS Viewer 2» ou **●** «OLYMPUS ib» e siga as instruções apresentadas no ecrã para instalar o software.

#### **OLYMPUS Viewer 2**

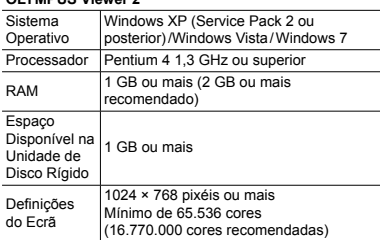

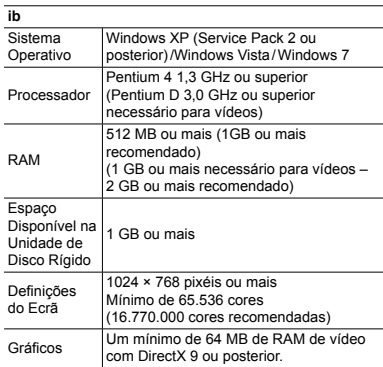

Para obter informações sobre a utilização do software. consulte a aiuda online.

#### *5* **Instale o manual da câmara.**

Faça clique no botão «Camera Instruction Manual» **●**(Manual de instruções da câmara) e siga as instruções apresentadas no ecrã.

### **Macintosh**

#### *1* **Introduza o CD fornecido numa unidade de CD-ROM.**

- Faça duplo clique no ícone do CD (OLYMPUS **●** Setup) no ambiente de trabalho.
- Faça duplo clique no ícone «Setup» (Configuração) **●** para que a caixa de diálogo «Setup» seja apresentada.

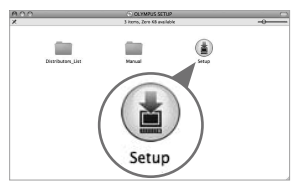

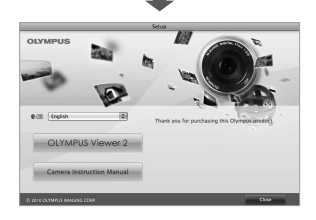

### *2* **Instale o OLYMPUS Viewer 2.**

- Verifique os requisitos do sistema antes de dar **●** início à instalação.
- Faça clique no botão «OLYMPUS Viewer 2» e siga **●** as instruções apresentadas no ecrã para instalar o software.

#### **OLYMPUS Viewer 2**

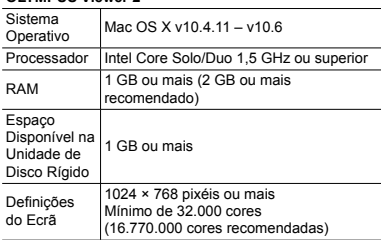

 $É$  possível seleccionar outros idiomas a partir da caixa de combinação de idiomas. Para obter mais informações sobre a utilização do software, consulte a ajuda online.

### *3* **Copie o manual da câmara.**

Faça clique no botão «Camera Instruction Manual» **●**para abrir a pasta em que estão guardados os manuais da câmara. Copie o manual no seu idioma para o computador.

### Carregar a bateria com o adaptador USB-CA fornecido.

 O adaptador USB-CA F-2AC incluído (doravante designado por adaptador USB-CA) varia consoante a região onde adquiriu a câmara.

 O adaptador USB-CA incluído foi concebido para ser utilizado apenas para carregar a bateria. Certifique‑se de que operações como o disparo, a visualização de imagens, entre outras, não estão a ser utilizadas enquanto o adaptador USB-CA estiver ligado à câmara.

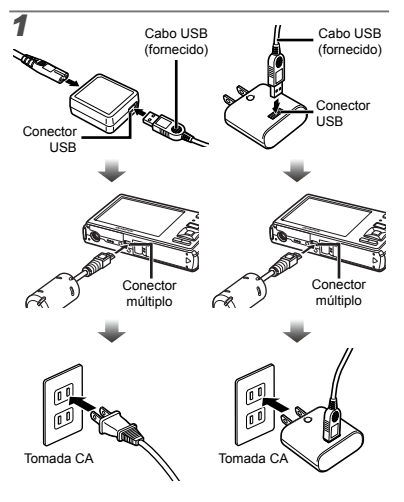

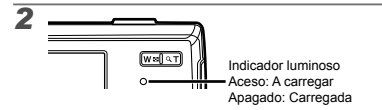

- No momento da aquisição, a bateria não está totalmente carregada. Antes de a utilizar, certifique-se de que carrega a bateria até o indicador luminoso apagar (durante cerca de 3 horas).
- Se o indicador luminoso não acender, tal significa que a câmara não está devidamente ligada, ou que existe a possibilidade de a bateria, a câmara ou o adaptador USB-CA não estarem a funcionar devidamente.
- Para obter mais informações sobre a bateria e o adaptador USB-CA, consulte o tópico «A bateria e adaptador USB-CA» (P. 59).
- É possível carregar a bateria enquanto a câmara está ligada a um computador. O tempo de carregamento varia em função do desempenho do computador. (Em alguns casos, poderá demorar cerca de 10 horas.)

### **Quando deve carregar a bateria**

Carregue a bateria quando surgir a mensagem de erro apresentada abaixo.

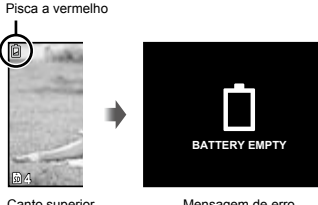

Canto superior esquerdo do ecrã

Mensagem de erro

### Guia de operações

Os guias de operação, apresentados na parte inferior do ecrã, indicam que pode utilizar o botão MENU, OR ou os botões de zoom.

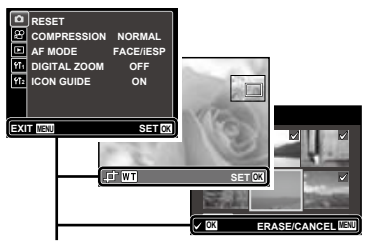

Guia de operações

### Data, hora, fuso horário e idioma

A data e a hora aqui definidas são guardadas nos nomes dos ficheiros de imagem, impressões de datas e outros dados. Pode também seleccionar o idioma dos menus e das mensagens apresentadas no ecrã.

### **Prima o botão ON/OFF para ligar a câmara.**

O ecrã de definição de data e hora é apresentado **●**se a data e a hora não tiverem sido definidas.

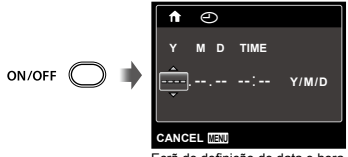

Ecrã de definição de data e hora

### **2** Utilize  $\land \nabla$  para seleccionar o ano para [Y].

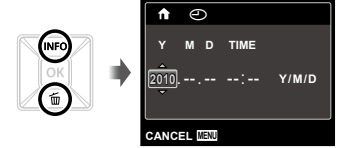

*3* **Prima** I **para guardar a definição para [Y].**

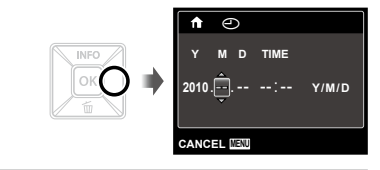

- 4 Como nos Passos 2 e 3, utilize  $\triangle \triangledown \triangle \triangleright$ **e o** botão  $\overline{OR}$  para definir [M] (mês), [D] (dia), **[TIME] (horas e minutos) e [Y/M/D] (ordem de data).**
- Para uma definição mais precisa, prima o botão M quando o indicador horário alcançar os 00 segundos ao definir os minutos.
- Pode utilizar os menus para alterar a data e hora seleccionadas. [ $\odot$ ] (Data / hora) (P. 45)
- *5* **Utilize** HI **para seleccionar o fuso horário local e prima o botão**  $\overline{OR}$ **.** 
	- Utilize  $\Delta \nabla$  para activar ou desactivar a hora de Verão ([SUMMER]).

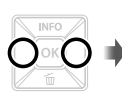

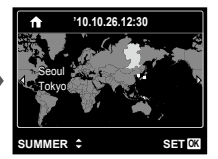

- Pode utilizar os menus para alterar o fuso horário seleccionado. [WORLD TIME] (P. 46)
- **6** Utilize ∆ $\triangledown$   $\triangle$   $\triangledown$  para seleccionar o idioma **e** prima o botão  $\boxed{\alpha}$ .
- Pode utilizar os menus para alterar o idioma seleccionado. [Ca] (Idioma) (P. 45)

# <span id="page-18-0"></span>Fotografar, Visualizar e Apagar

### Fotografar com valor de abertura e velocidade de obturador ideais **IPROGRAM AUTO1**

Neste modo, as definição automáticas de disparo são activadas, permitindo contudo efectuar alterações a uma ampla gama de outras funções do menu de disparo, tais como a compensação da exposição, o balanço de brancos, entre outras, conforme necessário.

### **Prima o botão ON/OFF para ligar a câmara.**

Indicador [PROGRAM AUTO]

**P**

**0.0 AUTO WB ISO 12M MEN!** 

ON/OFF (

Número de imagens armazenáveis (P. 62)

Ecrã (ecrã de modo standby)

 Se o indicador [PROGRAM AUTO] não for apresentado, prima o botão <sup>M</sup> para visualizar o menu de funções e, em seguida, defina o modo de disparo como P. «Utilizar o Menu» (P. 4)

**4**

Visualização do modo de disparo actual

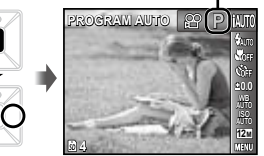

Prima novamente o botão ON/OFF para desligar a câmara.

оk

*2* **Segure a câmara e componha a fotografia.**

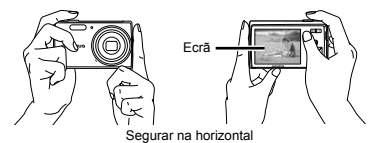

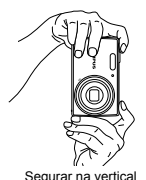

 Ao segurar a câmara, tenha o cuidado de não tapar o flash com os dedos, etc.

- *3* **Prima o botão disparador até meio para focar o assunto da fotografia.**
	- Quando a câmara foca o assunto, a exposição **●** é bloqueada (a velocidade do obturador e o valor da abertura são apresentados) e a marca AF muda para verde.
	- A câmara não conseguiu focar se a marca AF **●** piscar a vermelho. Tente focar novamente.

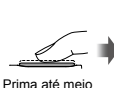

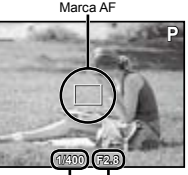

Velocidade do obturador Valor de abertura

- «Focagem» (P. 56)
- *4* **Para tirar a fotografia, prima suavemente o botão disparador até ao fim, tendo o cuidado de não agitar a câmara.**

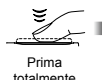

**1/400 F2.8** Ecrã de visualização de imagem

**P**

### **Para ver as imagens ao tirar fotografias**

Se premir o botão  $\blacktriangleright$  poderá visualizar as imagens. Para voltar ao modo de disparo, prima o botão polo o botão disparador até meio.

### Gravar vídeos [MOVIE]

*1* **Prima o botão** H **para visualizar o ecrã do menu de funções.**

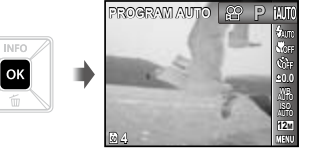

*2* **Utilize** HI **para definir o modo de disparo**   $como$   $\Omega$ <sup>2</sup> e, em seguida, prima o botão  $\Omega$ .

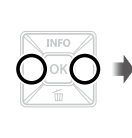

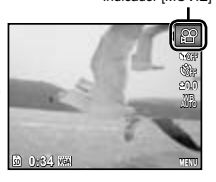

Indicador [MOVIE]

*3* **Prima o botão disparador até meio para focar o assunto e prima suavemente o botão até ao fim para iniciar a gravação.**

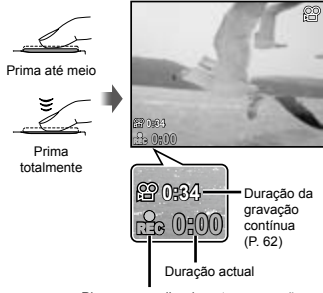

Pisca a vermelho durante a gravação

### *4* **Prima suavemente o botão disparador até ao fim para interromper a gravação.**

- $\bullet$  Também será gravado som.
- Durante a gravação de som, apenas o zoom digital pode ser utilizado. Para gravar um vídeo com zoom óptico, defina [U] (vídeos) (P. 35) para [OFF].

### Utilizar o zoom

Ao premir os botões de zoom irá ajustar a distância de disparo.

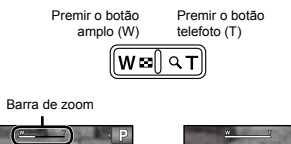

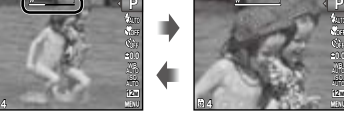

 Zoom óptico: 5× Zoom digital: 4×

### **Tirar fotografias de maior dimensão [DIGITAL ZOOM]**

 É possível identificar o tipo e quantidade de zoom através do aspecto da barra de zoom. A apresentação desta difere consoante as opções seleccionadas para [DIGITAL ZOOM] (P. 35) e para tamanho de imagem (P. 33).

#### **Opção [OFF] seleccionada para [DIGITAL ZOOM]:**

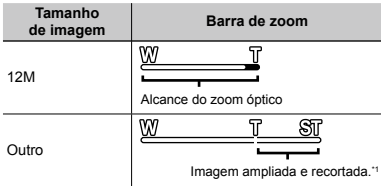

#### **Opção [ON] seleccionada para [DIGITAL ZOOM]:**

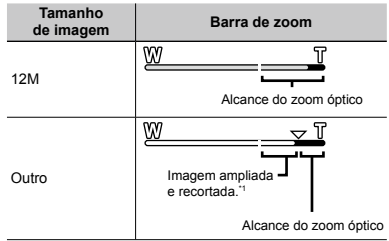

- Esta função não irá reduzir a qualidade de imagem, uma vez que não converte os dados com menos pixéis em dados com pixéis de maiores dimensões. As proporções de zoom disponíveis variam em função do tamanho de imagem.
	- As fotografias tiradas com a barra de zoom apresentada a vermelho poderão ter um aspecto «granulado».

### Alterar a visualização das informações de disparo

A visualização das informações de ecrã pode ser alterada de forma a adequar-se melhor à situação, por exemplo, se necessitar de uma visualização mais nítida do ecrã ou pretender criar uma composição precisa através da utilização da visualização de grelha.

### $\mathcal{I}$  **Prima**  $\triangle$  (INFO).

As informações de disparo apresentadas são **●**alteradas na ordem apresentada abaixo sempre que o botão for premido. «Visualização do modo de disparo» (P. 10)

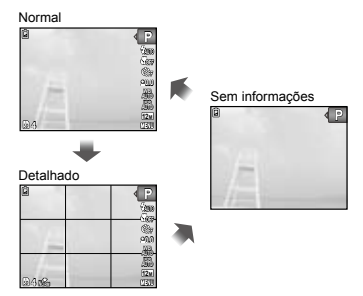

### Visualizar imagens

*Prima o botão* **<b>▶**.

Número de imagens/Número total de imagens

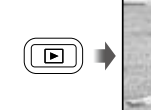

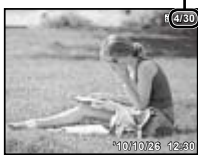

Visualização de imagem

### *2* **Utilize** HI **para seleccionar uma imagem.**

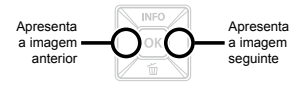

- $\bullet$  Prima  $\triangleright$  sem soltar para avançar rapidamente  $e \triangleleft$  para recuar.
- O tamanho de visualização das imagens pode ser alterado. «Visualização de índice e visualização aproximada» (P. 25)

### **Reproduzir gravações com som**

Para reproduzir o som gravado com uma imagem, seleccione uma imagem e prima o botão [ok]. Será apresentado um ícone **D** com as imagens com as quais tenha sido gravado som.

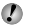

[ $\emptyset$ ] (fotografias) (P. 37)

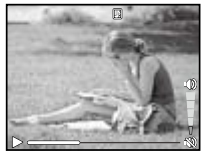

Durante a reprodução de áudio

### **Para reproduzir vídeos**

Seleccione um vídeo e prima o botão <sup>OK</sup>.

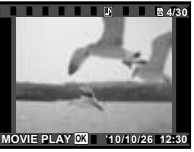

Vídeo

### **Operações durante a reprodução de vídeos**

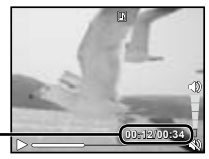

Tempo decorrido/ Tempo de gravação total

Durante a reprodução

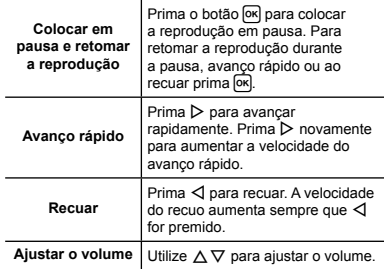

### **Operações durante a pausa da reprodução**

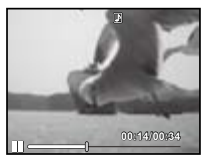

Durante a pausa

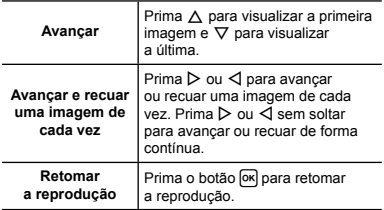

**Para parar a reprodução de um vídeo** Prima o botão MENU

### Apagar imagens durante a reprodução (Apagar uma única imagem)

*1* **Visualize a imagem que pretende apagar e**  $\text{prime } \nabla$  ( $\overline{\text{m}}$ ).

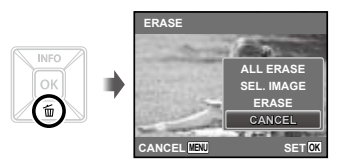

**2 Prima**  $\triangle$   $\nabla$  para seleccionar [ERASE] e, em seguida, prima o botão  $\overline{\omega}$ .

 Pode utilizar [ALL ERASE] (P. 38) e [SEL. IMAGE] (P. 38) para apagar várias imagens em simultâneo.

### Visualização de índice e visualização aproximada

A visualização de índice possibilita a selecção rápida da imagem pretendida. A visualização aproximada (com ampliação até 10×) permite ver os detalhes da imagem.

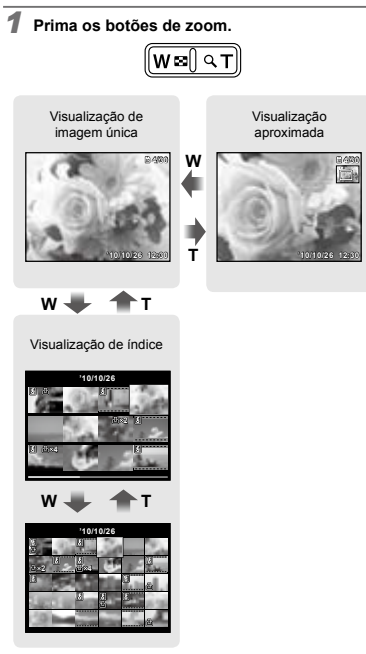

### **Para seleccionar uma imagem na visualização de índice**

Utilize  $\Delta \nabla \triangleleft \triangleright$  para seleccionar uma imagem e prima o botão <sup>[ok]</sup> para apresentar a imagem seleccionada na visualização de imagem única.

### **Para percorrer uma imagem na visualização aproximada**

Utilize  $\land \nabla \triangleleft \triangleright$  para mover a área de visualização.

### Alterar a visualização das informações da imagem

É possível alterar as definições das informações de disparo apresentadas no ecrã.

### *Prima ∧ (INFO).*

As informações de imagem apresentadas são **●** alteradas pela ordem apresentada abaixo sempre que o botão for premido.

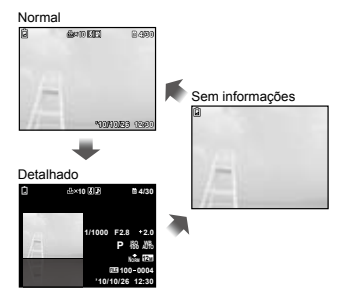

### Utilizar o guia de menu

Premir o botão  $\Omega$  no menu de configuração faz com que seja apresentada uma descrição do item actual.

 «Utilizar o Menu» (P. 4)

<span id="page-25-0"></span>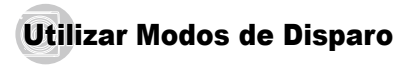

### **Para alterar o modo de disparo**

- Pode alterar o modo de disparo (P. **iAUTO**, (U), SCN. Palterar <sup>o</sup> modo de disparo (P,M,N,s, , ~, A) através do menu de funções. «Utilizar o Menu» (P. 4)
- As predefinições da função são assinaladas com .

### Fotografar com definições automáticas [iAUTO]

Consoante a cena, a câmara selecciona automaticamente o modo de disparo ideal entre [PORTRAIT]/[LANDSCAPE]/ [NIGHT+PORTRAIT]/[SPORT]/[MACRO]. Este modo é totalmente automático e permite aos utilizadores fotografar com o modo mais adequado à cena de disparo, premindo apenas o botão disparador.

#### *1* **Defina o modo de disparo para** M**.**

O ícone muda em função da cena seleccionada automaticamente pela câmara.

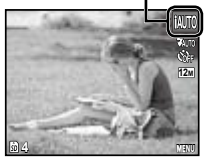

- Em alguns casos, a câmara poderá não seleccionar o modo de disparo pretendido.
- Quando a câmara não conseguir identificar o modo ideal, será seleccionado o modo [PROGRAM AUTO].
- Existem algumas limitações de definições no modo **IAUTO**.

### Reduzir a desfocagem ao fotografar **[DIS MODE]**

Este modo permite ao utilizador reduzir a desfocagem provocada pela agitação da câmara e pelo movimento do assunto.

### *1* **Defina o modo de disparo para** N**.**

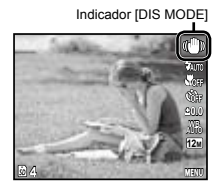

### Utilizar o modo ideal para a cena <sup>a</sup> fotografar [SCENE MODE]

*1* **Defina o modo de disparo para** s**.**

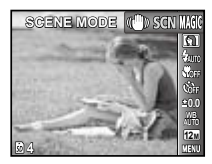

### **2 Prima**  $\nabla$  para aceder ao submenu.

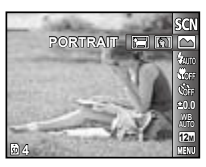

*3* **Utilize** HI **para seleccionar o melhor modo de disparo para a cena e, em seguida, prima o** botão <sup>[OK]</sup>

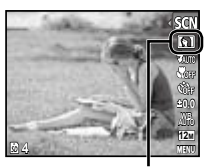

Ícone que indica o [SCENE MODE] que foi definido

 Em [SCENE MODE], as melhores definições de disparo são pré-programadas para cenas de disparo específicas. Por este motivo, certas definições não podem ser alteradas em alguns modos.

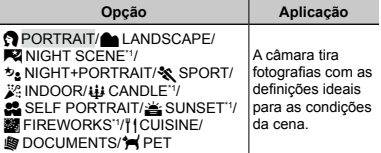

Quando o assunto estiver escuro, a redução de ruído é automaticamente activada. Deste modo, o tempo de disparo, durante o qual não podem ser tiradas outras fotografias, é praticamente duplicado.

### **Para tirar fotografias de um assunto em movimento, como um animal de estimação ([**c **PET])**

- $\textcircled{1}$  Utilize  $\text{1} >$  para seleccionar  $\textcircled{1}$  PETI e prima o botão **expertencia definir**.
- 2 Segure a câmara de modo a alinhar a marca AF com o assunto e prima o botão [ok].
	- Quando a câmara reconhece o assunto, a marca AF **●**segue automaticamente o movimento deste permitindo que a câmara o foque de forma contínua. «Focar, de forma contínua, um assunto em movimento (AF de Seguimento)» (P. 35).

### Fotografar com efeitos especiais [MAGIC FILTER]

Adicione um efeito artístico à fotografia seleccionando o filtro mágico pretendido.

### $\triangle$  **Defina o modo de disparo para MAGIC.**

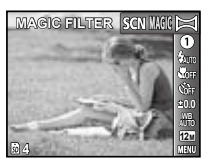

**2 Prima**  $\nabla$  para aceder ao submenu.

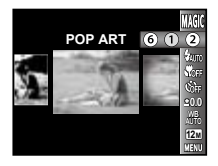

*3* **Utilize** HI **para seleccionar o efeito pretendido e, em seguida, prima o botão**  $\overline{OR}$ **para definir.**

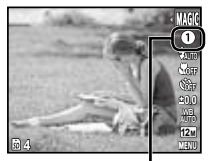

Ícone que indica o [MAGIC FILTER] que foi definido

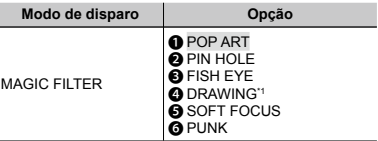

\*1 São guardadas duas imagens, a imagem original e uma imagem com o efeito aplicado.

- Quando a opção [DRAWING] está seleccionada, o tamanho de imagem (P. 33) fica limitado a ou menos.
- Em [MAGIC FILTER], as melhores definições de disparo são pré-programadas para cada efeito de cena. Por este motivo, certas definições não podem ser alteradas em alguns modos.

### Criar imagens panorâmicas [PANORAMA]

Tire fotografias que podem ser agrupadas para formar uma imagem panorâmica utilizando o software fornecido.

- A focagem, a exposição, a posição do zoom (P. 21) e o balanço de brancos (P. 32) são bloqueados na primeira imagem.
- $\overline{P}$  O flash (P. 30) fica fixo no modo  $\overline{P}$  (FLASH OFF).

### **Defina o modo de disparo para**  $\bowtie$ .

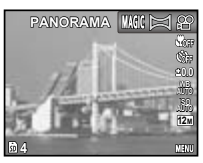

2 Utilize ∆ $\triangledown$   $\triangle$   $\triangledown$  para seleccionar a direcção **em que pretende criar a imagem panorâmica.** *3* **Prima o botão disparador para tirar a primeira fotografia e, em seguida, componha a segunda fotografia.**

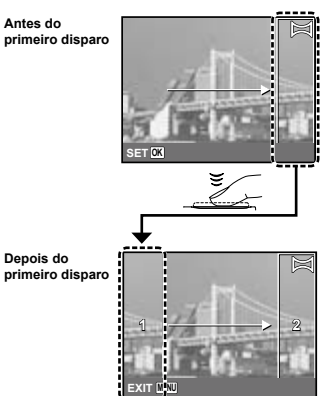

- Depois de tirar a primeira fotografia, **●** a área apresentada na moldura branca volta a ser apresentada no lado do ecrã oposto à direcção da imagem panorâmica. Enquadre as fotografias seguintes de modo a que estas se sobreponham à imagem apresentada no ecrã.
- *4* **Repita o Passo 3 até ter tirado o número de fotografias pretendido e prima o botão quando terminar.**
- $\bullet$  O disparo panorâmico permite obter até 10 fotografias.
- Para obter informações sobre a criação de imagens panorâmicas, consulte a ajuda online do software fornecido.

# <span id="page-29-0"></span>Utilizar Funções de Disparo

 «Utilizar o Menu» (P. 4)

 As predefinições da função são assinaladas com .

### Utilizar o flash

As funções do flash podem ser seleccionadas de forma a corresponderem às condições de disparo.

*1* **Seleccione a opção flash no menu de funções de disparo.**

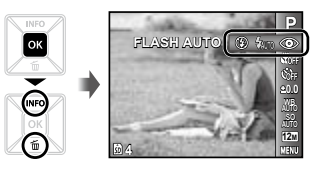

*2* **Utilize** HI **para seleccionar a opção de definição e prima o botão** H **para definir.**

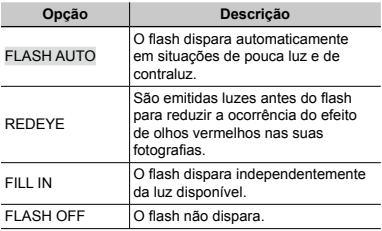

### Fotografar grandes planos (Fotografia Macro)

Esta função permite à câmara focar e fotografar assuntos a curtas distâncias.

*1* **Seleccione a opção macro no menu de funções de disparo.**

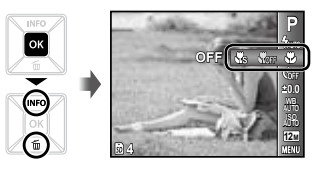

*2* **Utilize** HI **para seleccionar a opção de definição e prima o botão** H **para definir.**

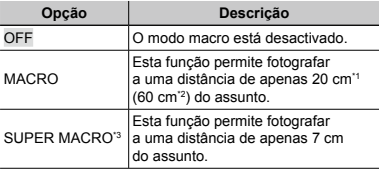

- \*1 Quando o zoom está na posição mais ampla (W).
- \*2 Quando o zoom está na posição mais aproximada (T).
- \*3 O zoom é fixado automaticamente.
- O flash (P. 30) e o zoom (P. 21) não podem ser definidos durante disparos no modo super macro.

### Utilizar o temporizador

Depois de premir o botão disparador até ao fim, a fotografia é tirada após um pequeno intervalo.

### *1* **Seleccione a opção temporizador no menu de funções de disparo.**

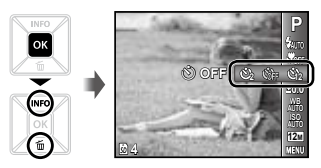

*2* **Utilize** HI **para seleccionar a opção de definição e prima o botão** H **para definir.**

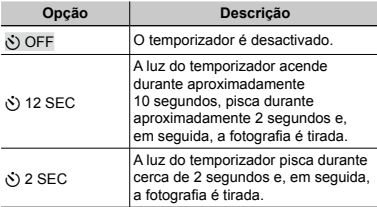

 O temporizador é automaticamente cancelado após ter sido tirada uma fotografia.

### **Para cancelar o temporizador depois de iniciado**

Prima o botão MENU

### Ajustar o brilho (Compensação da exposição)

O brilho normal (exposição apropriada) definido pela câmara com base no modo de disparo (excepto para [iAUTO]) pode ser ajustado para mais claro ou mais escuro para obter a fotografia pretendida.

*1* **Seleccione a opção compensação da exposição no menu de funções de disparo.**

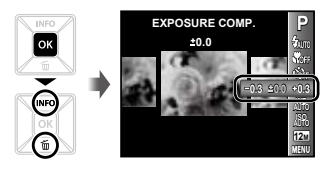

*2* **Utilize** HI **para seleccionar o brilho pretendido e prima o botão** <sub>[OK]</sub>

### Ajustar para um esquema de cores naturais (Balanço de brancos)

Para obter uma cor mais natural, seleccione uma opção de balanço de brancos adequada à cena. *1* **Seleccione a opção balanço de brancos no** 

**menu de funções de disparo. WB WB AUTO** оĸ

> **0.0 AUTO WB ISO 12M**

**P**

*2* **Utilize** HI **para seleccionar a opção de definição e prima o botão** H **para definir.**

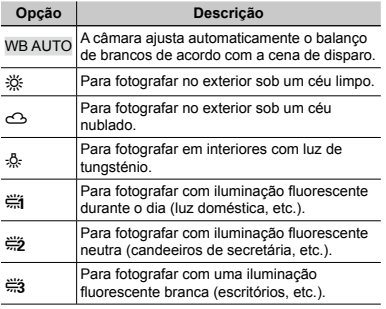

### Seleccionar a sensibilidade ISO

*1* **Seleccione a opção de definição de ISO no menu de funções de disparo.**

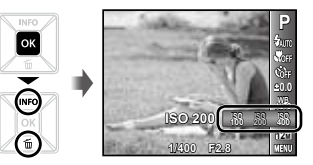

*2* **Utilize** HI **para seleccionar a opção de**  definição e prima o botão **exercicios** definir.

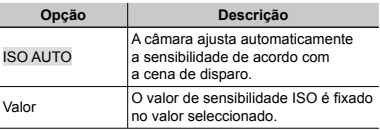

- «ISO» significa «International Organization for Standardization». As normas ISO especificam a sensibilidade das câmaras digitais e de rolo de filme, pelo que os códigos como «ISO 100» são utilizados para representar a sensibilidade.
	- Na definição ISO, apesar de valores inferiores resultarem em menor sensibilidade, é possível criar imagens nítidas sob condições de iluminação total. Os valores superiores resultam numa maior sensibilidade e é possível criar imagens com velocidades de obturador mais rápidas, mesmo em condições de pouca luz. Contudo, a sensibilidade elevada cria ruído na fotografia final, o que poderá dar-lhe um aspecto granulado.

### Seleccionar o tamanho de fotografias

*1* **Seleccione a opção tamanho de imagem no menu de funções de disparo.**

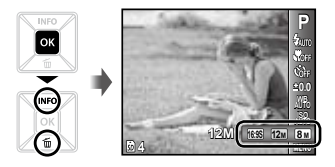

*2* **Utilize** HI **para seleccionar a opção de**  definição e prima o botão **<u><sub>OK</sub></u>** para definir.

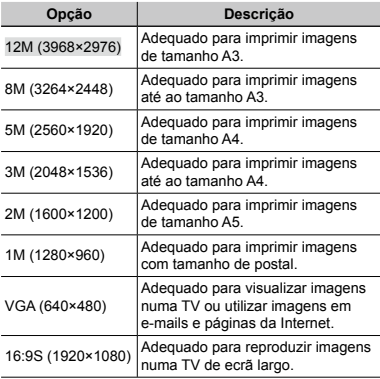

- O tamanho de imagem de vídeos pode ser seleccionado a partir do menu de configuração. [IMAGE SIZE/FRAME RATE] (P. 34)
- «Número de imagens armazenáveis (fotografias)/ Duração da gravação contínua (vídeos) na memória interna e nos cartões SD/SDHC» (P. 62)

### <span id="page-33-0"></span>Menus das Funções de Disparo

 As predefinições da função são assinaladas com .

### **Restaurar as funções de disparo para as predefinições [RESET]**

 $\bigcap$  (Menu de disparo)  $\blacktriangleright$  RESET

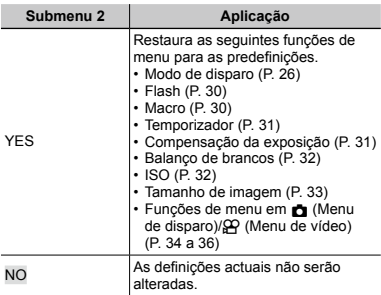

### **Seleccionar um modo de compressão para fotografias [COMPRESSION]**

z (Menu de disparo) COMPRESSION

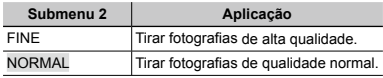

 «Número de imagens armazenáveis (fotografias)/ Duração da gravação contínua (vídeos) na memória interna e nos cartões SD/SDHC» (P. 62)

### **Seleccionar a qualidade de imagem para vídeos [IMAGE SIZE/FRAME RATE]**

A (Menu de vídeo) IMAGE SIZE/ FRAME RATE

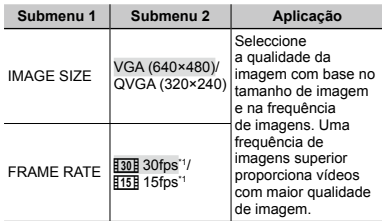

\*1 imagens por segundo

 «Número de imagens armazenáveis (fotografias)/ Duração da gravação contínua (vídeos) na memória interna e nos cartões SD/SDHC» (P. 62)

### **Seleccionar a área de focagem [AF MODE]**

 $\bullet$  (Menu de disparo) ▶ AF MODE

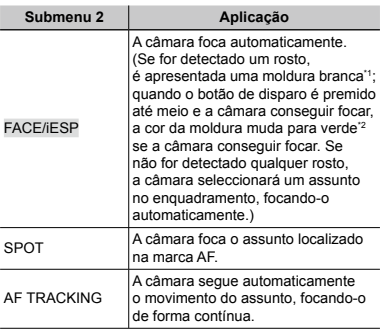

Com alguns assuntos, o delimitador de enquadramento pode não aparecer ou pode demorar algum tempo a aparecer.

\*2 Se a moldura ficar intermitente a vermelho, significa que a câmara não consegue focar. Tente novamente premir o botão de disparo até meio.

### **Focar, de forma contínua, um assunto em movimento (AF de Seguimento)**

- 1 Segure a câmara de modo a alinhar a marca AF com o assunto e prima o botão esl.
- 2 Quando a câmara reconhece o assunto, a marca AF segue automaticamente o movimento deste, permitindo que a câmara o foque de forma contínua.
- 3) Para cancelar o seguimento, prima o botão Ford
- Consoante os assuntos ou condições de disparo, a câmara poderá não conseguir bloquear a focagem ou seguir o movimento do assunto.
- Quando não é possível à câmara seguir o movimento do assunto, a marca AF muda para vermelho.

### **Fotografar com ampliações superiores ao zoom óptico [DIGITAL ZOOM]**

 $\bullet$  (Menu de disparo) > DIGITAL ZOOM

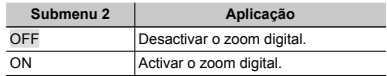

 A função [DIGITAL ZOOM] não estará disponível se tiver seleccionado o modo [.W. SUPER MACRO] (P. 30).

 A opção seleccionada para [DIGITAL ZOOM] influencia o aspecto da barra de zoom. «Tirar fotografias de maior dimensão » (P. 21)

### **Gravar som ao gravar vídeos [**R**]**

 $\mathfrak{P}$  (Menu de vídeo)  $\blacktriangleright$   $\blacklozenge$ 

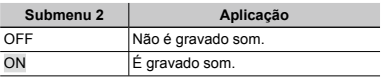

 Se estiver definido para [ON], apenas poderá utilizar o zoom digital durante a gravação de vídeos. Para gravar o vídeo com o zoom óptico, defina [C] (vídeos) para [OFF].

### **Visualizar guias de ícones [ICON GUIDE]**

■ (Menu de disparo) > ICON GUIDE

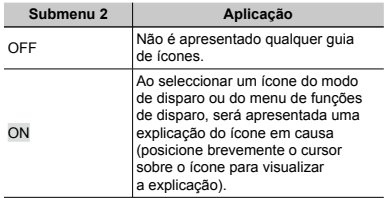

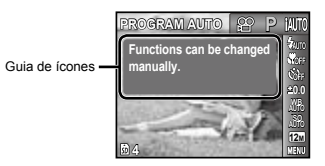
# Menus das Funções de Reprodução, Edição e Impressão

## **Reproduzir fotografias automaticamente [SLIDESHOW]**

**►** (Menu de reprodução) ► SLIDESHOW

## **Iniciar apresentação de imagens**

Depois de premir o botão [ok], a apresentação de imagens é iniciada. Para interromper a apresentação de imagens, prima o botão M ou o botão MENU.

 $\Box$  Durante uma apresentação de imagens, prima  $\triangleright$ para avançar uma imagem ou prima < para recuar uma imagem.

# **Alterar o tamanho de imagem [**Q**]**

 $\boxed{\triangleright}$  (Menu de reprodução)  $\triangleright$  EDIT  $\triangleright$   $\boxed{\square}$ 

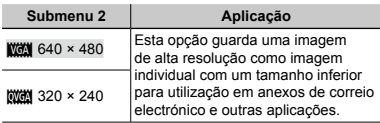

- $\circ$  Utilize  $\triangle$  para seleccionar uma imagem.
- $\overline{2}$  Utilize  $\wedge \nabla$  para seleccionar o tamanho e. em seguida, prima o botão <sup>[ok]</sup>.

# **Recortar imagens [**P**]**

- $\Box$  (Menu de reprodução)  $\blacktriangleright$  EDIT  $\blacktriangleright$   $\Box$
- $1$  Utilize  $\triangleleft$  para seleccionar uma imagem e prima o botão <sub>[ok]</sub>

2 Utilize os botões de zoom para seleccionar o tamanho de recorte e  $\wedge \nabla \triangleleft \triangleright$  para posicionar o recorte.

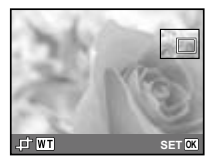

- 3 Prima o botão M.
	- A imagem editada será guardada como uma **●** imagem individual.

# **Acrescentar som a imagens [**R**]**

- $\Box$  (Menu de reprodução)  $\blacktriangleright$  EDIT  $\blacktriangleright$   $\clubsuit$
- $(1)$  Utilize  $\triangleleft$  para seleccionar uma imagem.
- 2 Aponte o microfone na direcção da origem do som.

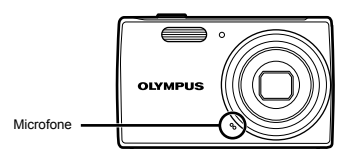

- 3) Prima o botão <sup>M.</sup>
	- A gravação é iniciada. **●**
	- A câmara adiciona (grava) som durante aprox. **●** 4 segundos enquanto reproduz a imagem.

# **Aperfeiçoar imagens [PERFECT FIX]**

 $\boxed{\blacktriangleright}$  (Menu de reprodução)  $\blacktriangleright$  EDIT  $\blacktriangleright$ PERFECT FIX

 Dependendo da imagem, a edição poderá não ser eficaz.

 O processo de aperfeiçoamento pode reduzir a resolução da imagem.

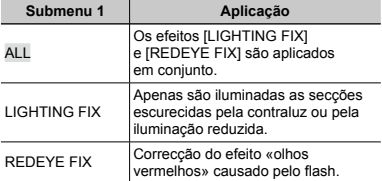

- $1$  Utilize  $\Delta \nabla$  para seleccionar um método de correcção e prima o botão **exi**
- $(2)$  Utilize  $\triangleleft$  para seleccionar a imagem que pretende aperfeiçoar e prima o botão [ok].
	- A imagem aperfeiçoada é guardada como uma **●** imagem individual.

# **Apagar imagens [ERASE]**

 $\boxed{\blacktriangleright}$  (Menu de reprodução)  $\blacktriangleright$  ERASE

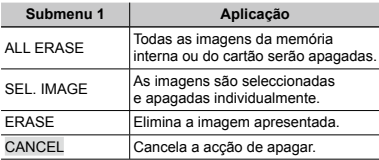

 Quando apagar imagens numa memória interna, não insira o cartão na câmara.

 Ao apagar imagens do cartão, insira previamente um cartão na câmara.

## **Para apagar todas as imagens [ALL ERASE]**

- $\overline{1}$  Utilize  $\wedge \nabla$  para seleccionar [ALL ERASE] e prima o botão <sub>[ok]</sub>
- 2 Utilize  $\Delta \nabla$  para seleccionar [YES] e prima o botão <sub>[ok]</sub>

## **Para seleccionar e apagar imagens individualmente [SEL. IMAGE]**

- $(1)$  Utilize  $\land \nabla$  para seleccionar [SEL. IMAGE] e prima o botão [OK].
- $(2)$  Utilize  $\triangleleft$  para seleccionar a imagem que pretende apagar e prima o botão est para adicionar uma marca  $\sqrt{\ }$  à imagem.
	- Prima o botão de zoom W para que seja **●** apresentada uma visualização de índice. Pode seleccionar rapidamente imagens através de ∧ $\nabla$  ⊲ $\nabla$ . Prima o botão T para voltar à apresentação de imagem única.

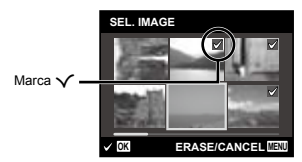

- 3 Repita o Passo 2 para seleccionar as imagens que serão apagadas e, em seguida, prima o botão **M**I para apagar as imagens seleccionadas.
- 4 Utilize  $\Delta \nabla$  para seleccionar [YES] e prima o botão <sub>[ok]</sub>
	- As imagens marcadas com √ serão apagadas.

# **Guardar as definições de impressão nos dados da imagem [PRINT ORDER]**

► (Menu de reprodução) > PRINT ORDER

- «Reservas de impressão (DPOF)» (P. 51)
- A reserva de impressão apenas pode ser definida para imagens que estejam gravadas no cartão.

# **Proteger imagens [**?**]**

 $\blacktriangleright$  (Menu de reprodução)  $\blacktriangleright$   $\delta$ 

- As imagens protegidas não podem ser apagadas com [ERASE] (P. 24, 38), [SEL. IMAGE] ou [ALL ERASE] (P. 38), mas todas as imagens são apagadas com [MEMORY FORMAT]/[FORMAT] (P. 40).
- $\circ$  Utilize  $\triangle$  para seleccionar uma imagem.
- 2 Prima o botão M.
	- **•** Prima novamente o botão los para cancelar as definições.
- 3 Se for necessário, repita os Passos 1 e 2 para proteger outras imagens e prima o botão MENU.

# **Rodar imagens [**y**]**

 $\Box$  (Menu de reprodução)  $\blacktriangleright$   $\Box$ 

- $\circled{1}$  Utilize  $\triangleleft$  bara seleccionar uma imagem.
- 2 Prima o botão est para rodar a imagem.
- $\overline{3}$  Se for necessário, repita os Passos  $\overline{1}$  e  $\overline{2}$  para criar definições para outras imagens e prima o botão MENUL
- As novas orientações das fotografias ficarão gravadas, mesmo depois de desligar a câmara.

# Menus de Outras Definições da Câmara

# **Apagar completamente os dados [MEMORY FORMAT]/[FORMAT]**

r (Definições 1) MEMORY FORMAT/ FORMAT

- Antes de formatar, verifique se não existem dados importantes na memória interna ou no cartão.
- É necessário formatar os cartões com esta câmara antes da primeira utilização ou após terem sido utilizados com outras câmaras ou computadores.

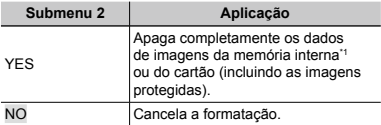

\*1 Certifique-se de que remove o cartão antes de formatar a memória interna.

## **Copiar imagens da memória interna para o cartão [BACKUP]**

r (Definições 1) BACKUP

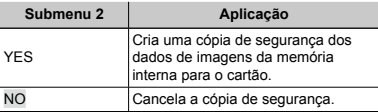

 A criação de uma cópia de segurança de dados demora algum tempo. Verifique se a bateria dispõe de carga suficiente antes de iniciar a cópia de segurança.

# **Seleccionar um método para ligar a câmara a outros dispositivos [USB CONNECTION]**

**YT**<sub>1</sub> (Definições 1) ▶ USB CONNECTION

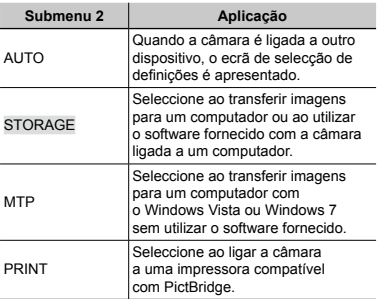

**40** PT

## **Copiar fotografias para um computador sem utilizar o software fornecido**

Esta câmara é compatível com USB Mass Storage Class. Pode transferir e guardar dados de imagem no computador enquanto a câmara e o computador estão ligados.

## **Requisitos do sistema**

Windows 2000 Professional/ Windows XP/Windows Vista/Windows 7/ Mac OS X v10.3 ou posterior

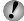

 Mesmo que o computador disponha de portas USB, não se garante o funcionamento correcto nas seguintes situações.

- computadores com portas USB instaladas **●** através de uma placa de expansão, etc.
- computadores sem SO instalado de fábrica **●** e computadores construídos em casa

# **Ligar a câmara com o botão**  $\boxed{\blacktriangleright}$ **[**q **POWER ON]**

 $\mathbf{Y}$ <sub>1</sub> (Definições 1)  $\blacktriangleright$   $\blacktriangleright$  POWER ON

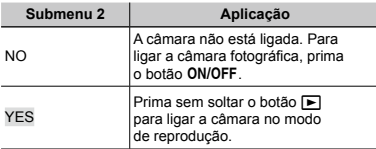

# **Guardar o modo quando a câmara é** desligada [KEEP **Q** SETTINGS]

 $Y_{11}^*$  (Definições 1)  $\blacktriangleright$  KEEP **C** SETTINGS

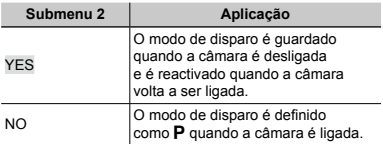

# **Seleccionar a visualização do ecrã inicial [PW ON SETUP]**

**YT**<sub>1</sub> (Definicões 1) ▶ PW ON SETUP

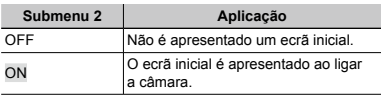

# **Seleccionar o som da câmara e o respectivo volume [SOUND SETTINGS]**

**YT**<sub>1</sub> (Definições 1) ▶ SOUND SETTINGS

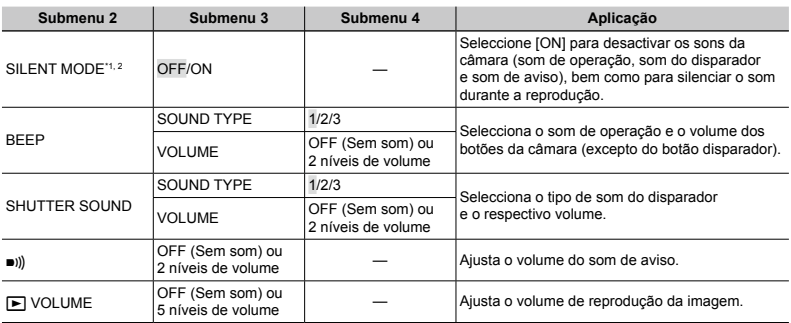

\*1 Mesmo que a função [SILENT MODE] esteja definida como [ON], continua a poder utilizar  $\Delta \nabla$  para ajustar o volume durante a reprodução.

\*2 Mesmo que a função [SILENT MODE] esteja definida como [ON], será reproduzido som ao visualizar as imagens num televisor.

# **Ajustar o CCD e a função de processamento de imagem [PIXEL MAPPING]**

s (Definições 2) PIXEL MAPPING

- Esta função já vem ajustada de origem, não sendo necessário efectuar qualquer ajuste imediatamente após a compra. Recomenda-se que seja efectuada, aproximadamente, uma vez por ano.
- Para obter melhores resultados, depois de tirar ou visualizar fotografias aguarde pelo menos um minuto antes de executar a função pixel mapping. Se a câmara for desligada durante a execução da função pixel mapping (mapeamento de pixéis), certifique-se de que a executa novamente.

## **Para ajustar o CCD e a função de processamento de imagem**

Prima o botão <sup>M</sup> quando [START] (Submenu 2) é apresentado.

> A câmara verifica e ajusta o CCD e a função **●** de processamento de imagem em simultâneo.

# **Ajustar o brilho do ecrã [**s**]**

 $Y_{12}$  (Definições 2)  $\triangleright$   $\square$ 

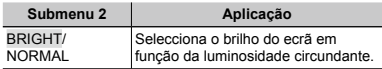

# **Seleccionar um sistema de sinal de vídeo compatível com a sua TV [VIDEO OUT]**

s (Definições 2) VIDEO OUT

 O sistema de sinal de vídeo varia de acordo com os países e as regiões. Antes de visualizar imagens na sua TV, seleccione a saída de vídeo de acordo com o tipo de sinal de vídeo da TV.

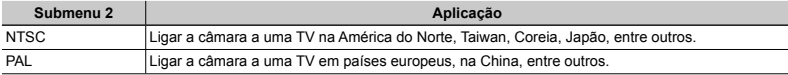

 As definições de origem variam consoante a região onde a câmara foi adquirida.

## **Para reproduzir imagens da câmara numa TV**

1 Utilize a câmara para seleccionar o mesmo sistema de sinal de vídeo da TV à qual se encontra ligada ([NTSC]/[PAL]).

2 Ligue a TV à câmara.

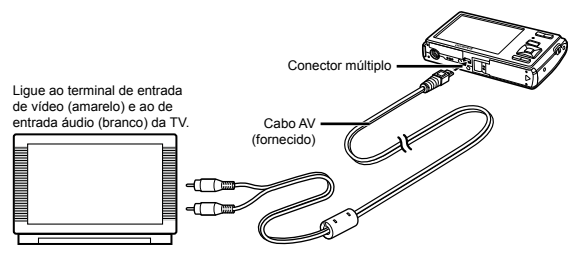

3 Ligue a TV e mude «INPUT» para «VIDEO (uma tomada de entrada ligada à câmara)».

 Para obter mais informações sobre como alterar a origem de entrada da TV, consulte o manual de instruções da TV.

 $\overline{4}$  Prima o botão  $\blacktriangleright$  e utilize  $\triangleleft$  para seleccionar a imagem que pretende reproduzir.

 Consoante as definições da TV, as imagens e as informações apresentadas podem surgir cortadas.

# **Poupar a carga da bateria entre disparos [POWER SAVE]**

s (Definições 2) POWER SAVE

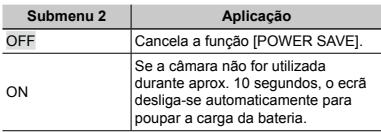

## **Para sair do modo de standby**

Prima um botão.

# **Alterar o idioma de visualização [**W**]**

 $YT_2$  (Definições 2)  $\blacktriangleright$   $\blacklozenge$ 

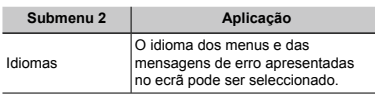

1) Utilize  $\land \nabla \triangleleft \triangleright$  para seleccionar o idioma e prima o botão **M.** 

# **Definir a data e a hora [**X**]**

 $Y_{12}$  (Definições 2)  $\triangleright$   $\ominus$ 

## **Para seleccionar a ordem de apresentação da data**

 $(1)$  Prima  $\triangleright$  depois de definir o Minuto e utilize  $\land \nabla$  para seleccionar a ordem de apresentação da data.

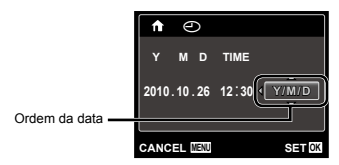

 «Data, hora, fuso horário e idioma» (p. 17)

# **Alternar entre o fuso horário local e o de destino [WORLD TIME]**

s (Definições 2) WORLD TIME

 Só será possível seleccionar um fuso horário com [WORLD TIME] se o relógio da câmara já tiver sido definido  $com$  [ $\odot$ ].

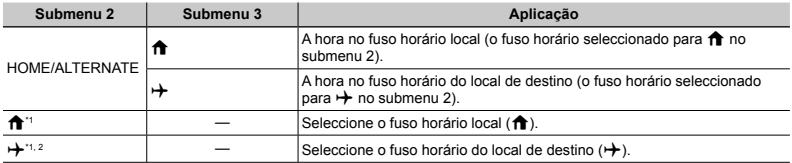

\*1 Em áreas em que a hora de Verão esteja em vigor, utilize  $\Delta \nabla$  para activar a hora de Verão ([SUMMER]).

\*2 Quando selecciona um fuso horário, a câmara calcula automaticamente a diferença horária entre o fuso horário seleccionado e o fuso horário local ( $\bigoplus$ ) para apresentar a hora no fuso horário do local de destino ( $\bigoplus$ ).

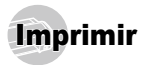

# Impressão directa (PictBridge'1)

Ao ligar a câmara a uma impressora compatível com PictBridge, poderá imprimir imagens directamente sem utilizar um computador.

Para saber se a sua impressora é compatível com a função PictBridge, consulte o manual de instruções da impressora.

- \*1 PictBridge é um padrão de impressão utilizado para ligar câmaras digitais e impressoras de diferentes fabricantes e imprimir imagens directamente.
- Os modos de impressão, os tamanhos de papel e outros parâmetros que podem ser definidos na câmara variam de acordo com a impressora utilizada. Para mais informações, consulte o manual de instruções da impressora.
- Para obter mais informações sobre os tipos de papel disponíveis, o carregamento de papel e a instalação de tinteiros, consulte o manual de instruções da impressora.

## Imprimir imagens com as definições padrão da impressora [EASY PRINT]

- No menu de configuração, defina [USB CONNECTION] como [PRINT]. «Utilizar o Menu» (p. 4)
- *1* **Apresentar no ecrã a imagem que será impressa.**
	- «Visualizar imagens» (P. 22)

*2* **Ligue a impressora e, em seguida, ligue a impressora à câmara.** 

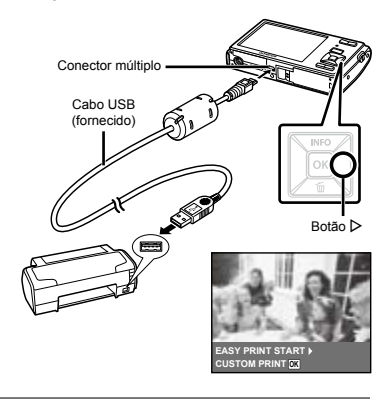

- *3* **Prima** I **para começar a imprimir.**
- **Para imprimir outra imagem, utilize**  $\langle \cdot | \cdot \rangle$  **para** seleccionar uma imagem e prima o botão **M.**

# **Para sair da impressão**

Após a imagem seleccionada ter sido exibida no ecrã, desligue o cabo USB da câmara e da impressora.

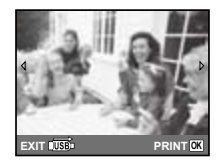

# Alterar as definições de impressão da impressora [CUSTOM PRINT]

- *1* **Siga os Passos 1 e 2 em [EASY PRINT] (p. 47).**
- **2** Prima o botão <sup>[ok]</sup> para começar a imprimir.
- **3** Utilize  $\Delta \nabla$  para seleccionar o modo de **impressão e, em seguida, prima o botão**  $\overline{OR}$ .

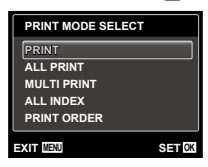

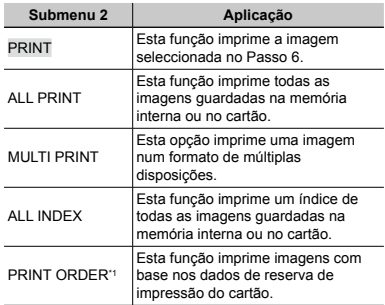

[PRINT ORDER] estará disponível apenas se tiverem sido efectuadas reservas de impressão. «Reservas de impressão (DPOF)» (P. 51)

- $4$  Utilize  $\triangle \triangledown$  para seleccionar [SIZE]  $(Submenu 3)$  e prima  $\triangleright$ .
- $\bullet$  Se o ecrã [PRINTPAPER] não for apresentado, [SIZE], [BORDERLESS] e [PICS/SHEET] são definidas para as predefinições da impressora.

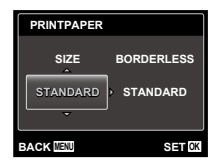

 $\overline{5}$  Utilize ∆ $\triangledown$  para seleccionar as definições **[BORDERLESS] ou [PICS/SHEET] e prima**   $\overline{\text{o}}$  **botão** <sup>[OK]</sup>.

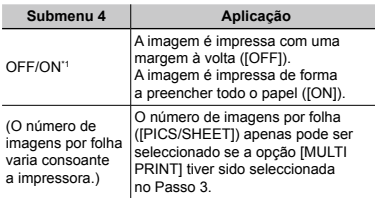

\*1 As definições disponíveis para [BORDERLESS] variam consoante a impressora.

 Se seleccionar [STANDARD] nos Passos 4 e 5, a imagem será impressa com as predefinições da impressora.

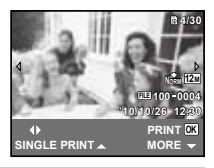

**6** Utilize **△** para seleccionar uma imagem.

**Prima ∆ para efectuar uma reserva de impressão para a imagem actual. Prima** G **para especificar definições detalhadas da impressora para a imagem actual.**

# **Para efectuar as definições detalhadas**

## **de impressora**

 $1$  Utilize  $\Delta \nabla \triangleleft \triangleright$  para seleccionar a definição e prima o botão <sub>[OK]</sub>

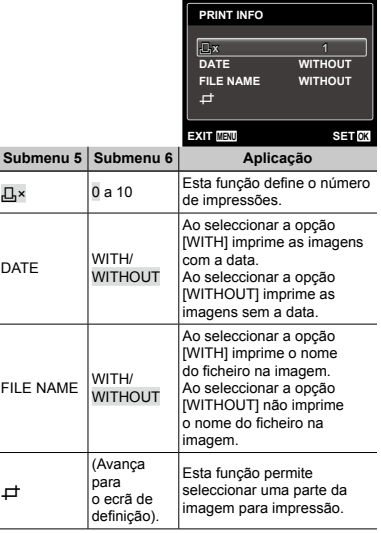

## **Para recortar uma imagem [** $\pm$ **]**

1 Utilize os botões de zoom para seleccionar o tamanho do delimitador de recorte, utilize  $\land \nabla \triangleleft \triangleright$  para mover o delimitador e, em seguida, prima o botão [ok]

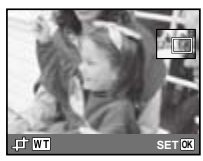

 $\overline{2}$  Utilize  $\wedge \nabla$  para seleccionar [OK] e prima o botão [ok].

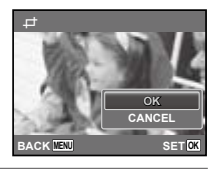

*8* **Se for necessário, repita os Passos 6 e 7 para seleccionar a imagem a imprimir, especifique as definições detalhadas e defina [SINGLE PRINT].**

**9 Prima o botão**  $\rho$ .

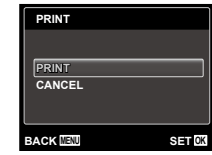

 $10$  Utilize  $\Delta \nabla$  para seleccionar [PRINT] e prima **o** botão <sub>[OK]</sub>

- A impressão é iniciada. **●**
- Quando [OPTION SET] está seleccionado **●** no modo [ALL PRINT], é apresentado o ecrã [PRINT INFO].
- Quando a impressão terminar, o ecrã [PRINT **●**MODE SELECT] é visualizado.

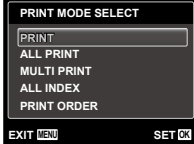

# **Para cancelar a impressão**

1 Quando a indicação [DO NOT REMOVE USB CABLE] for apresentada, prima o botão MENU, utilize  $\wedge \nabla$ para seleccionar [CANCEL] e, em seguida, prima o botão <sub>OK</sub>

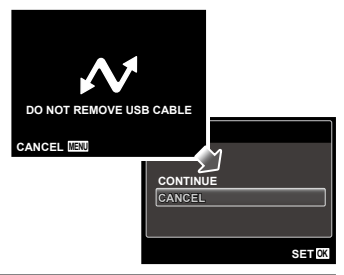

*11***Prima o botão .**

*12***Se a mensagem [REMOVE USB CABLE] for apresentada, desligue o cabo USB da câmara e da impressora.**

# Reservas de Impressão (DPOF\*1 )

Nas reservas de impressão, o número de impressões e a opção de impressão da data são guardados na imagem no cartão. Esta opção proporciona uma impressão fácil numa impressora ou loja de revelação com suporte para DPOF através da utilização das reservas de impressão do cartão, sem utilizar um computador ou uma câmara.

- \*1 DPOF é uma norma de armazenamento de informações de impressão automática a partir de câmaras digitais.
- As reservas de impressão apenas podem ser definidas para as imagens armazenadas no cartão. Insira um cartão com imagens gravadas antes de efectuar reservas de impressão.
- As reservas DPOF definidas por outro equipamento não podem ser alteradas nesta câmara. Faça alterações através do equipamento original. A criação de novas reservas DPOF com esta câmara apagará as reservas efectuadas pelo outro dispositivo.
- Pode efectuar reservas de impressão DPOF de até 999 imagens por cartão.

# Reserva de impressão individual [ $\Box$ ]

- *1* **Apresente o menu de configuração.**
- «Utilizar o Menu» (P. 4)
- **2** A partir do menu de reprodução **►**, **seleccione [PRINT ORDER] e, em seguida, prima o botão** <sub>[ok]</sub>.

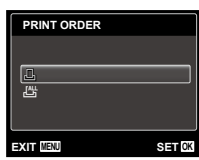

 $\overline{\mathbf{3}}$  Utilize  $\Delta \nabla$  para seleccionar [ $\Box$ ] e prima **botão** <sub>M</sub>.

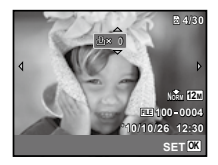

*4* **Utilize** HI **para seleccionar a imagem para reserva de impressão. Utilize ∧**  $\overline{\vee}$  para seleccionar a quantidade. Prima o botão <sup>[OK]</sup>.

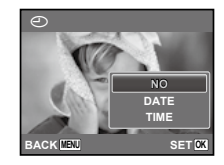

 $5$  Utilize  $\Delta$  $∇$  para seleccionar a opção de ecrã **[** $\odot$ ] (impressão de data) e prima o botão <sup>[ok]</sup>.

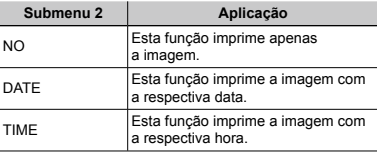

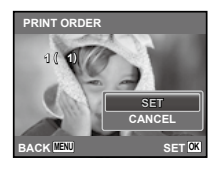

**6** Utilize  $\Delta$   $∇$  para seleccionar [SET] e prima **botão** <sub>[OK]</sub>

# Reservar uma impressão de cada uma das imagens no cartão [ $\frac{\mu}{\mu}$ ]

- *1* **Siga os Passos 1 e 2 em [**<**] (P. 52).**
- **2** Utilize  $\wedge \nabla$  para seleccionar  $\mathbb{H}^{\omega}$  e prima **botão** <sub>[OK]</sub>
- *3* **Execute os Passos 5 e 6 em [**<**].**

# Repor todos os dados da reserva de impressão

- *1* **Siga os Passos 1 e 2 em [**<**] (P. 52).**
- **2** Utilize  $\Delta \nabla$  para seleccionar [ $\Box$ ] ou [ $\Box$ ] **e prima o botão**  $OR$ .

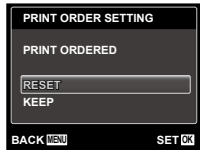

*3* Utilize ∧ $∇$  para seleccionar [RESET] **e** prima o botão <sub>(ok)</sub>

# Repor os dados da reserva de impressão de imagens seleccionadas

- *1* **Siga os Passos 1 e 2 em [**<**] (P. 52).**
- *2* **Utilize** FG **para seleccionar [**<**] e prima botão** <sup>[OK]</sup>
- *3* **Utilize** FG **para seleccionar [KEEP] e prima o** botão <sub>[OK]</sub>
- *4* **Utilize** HI **para seleccionar a imagem com a reserva de impressão que pretende cancelar.** Utilize ∧ $∇$  para definir **a quantidade de impressão para «0».**
- *5* **Se for necessário, repita o Passo 4 e, em**  seguida, prima o botão <sup>[ok]</sup> quando terminar.
- $6$  Utilize  $\wedge \nabla$  para seleccionar a opção de ecrã **[** $\bigcirc$ **]** (impressão de data) e prima o botão  $\overline{OR}$ .
	- As definições são aplicadas às restantes imagens **●**com os dados da reserva de impressão.

*7* **Utilize** FG **para seleccionar [SET] e prima o** botão <sub>[OK]</sub>

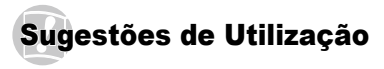

Se a câmara não funcionar conforme pretendido, ou se surgir uma mensagem de erro no ecrã, e não souber o que fazer, consulte as informações abaixo para corrigir o(s) problema(s).

# Resolução de problemas

## **Bateria**

**«A câmara não funciona mesmo quando a bateria está instalada.»**

- Insira uma bateria recarregada na direcção correcta. **●** «Introduzir a bateria e o cartão de memória SD/SDHC (vendido em separado)» (P. 12), «Carregar a bateria e efectuar a configuração com o CD fornecido» (P. 13), «Carregar a bateria com o adaptador USB-CA fornecido» (P. 15)
- O desempenho da bateria poderá ter sido reduzido **●** temporariamente devido a temperaturas baixas. Tire a bateria da câmara e aqueça-a, colocando-a no bolso durante alguns momentos.

## **Cartão/Memória interna**

#### **«É apresentada uma mensagem de erro.»**

«Mensagem de erro» (P. 55)

## **Botão disparador**

#### **«Não é tirada nenhuma fotografia quando o botão disparador é premido.»**

Cancele o modo de descanso. **●** Para poupar a energia da bateria, a câmara entra automaticamente em modo de descanso e o ecrã desliga-se caso não se verifique qualquer operação durante 3 minutos, quando a câmara está ligada. Não é tirada nenhuma fotografia mesmo quando o botão disparador é totalmente premido neste modo. Antes de tirar uma fotografia, utilize os botões de zoom ou outros botões para retirar a câmara do modo de descanso.

Se a câmara não for manuseada durante mais 12 minutos, desligar-se-á automaticamente. Prima o botão **ON/OFF** para ligar a câmara.

- Prima o botão <u>I ►</u> para mudar para o modo de disparo.
- Aguarde até que **≱** (carregamento do flash) pare de piscar antes de começar a fotografar.

# **Ecrã**

### **«É difícil ver.»**

- Poderá ter ocorrido condensação\*1. Desligue **●** a câmara e aguarde até que o corpo da máquina se adapte às condições de temperatura ambiente e seque antes de fotografar.
	- \*1 Poderá ocorrer formação de gotas de humidade dentro da câmara se esta for subitamente transferida de um local frio para um local quente e húmido.

#### **«Surgem linhas verticais no ecrã.»**

Esta condição pode ocorrer quando a câmara **●** é apontada para um assunto extremamente luminoso sob um céu limpo ou condições semelhantes. Porém, as linhas não surgem na imagem final.

#### **«A luz é capturada na fotografia.»**

Fotografar com flash em situações de pouca luz **●** resulta numa imagem com muitos reflexos da luz do flash no pó que se encontra no ar.

## **Função de data e hora**

#### **«As definições de data e hora voltam à predefinição.»**

- Se a bateria for removida e deixada fora da **●**câmara durante cerca de um dia\*2, as definições de data e hora voltam às predefinições e terão de ser novamente definidas.
	- \*2 O tempo necessário para que as definições de data e hora voltem às predefinições varia consoante o tempo durante o qual a bateria tenha estado inserida na câmara.

«Data, hora, fuso horário e idioma» (P. 17)

## **Diversos**

## **«A câmara emite ruídos ao fotografar.»**

Mesmo quando não são efectuadas quaisquer **●** operações, a câmara pode activar a objectiva, provocando ruídos. Isto deve-se ao facto de a câmara efectuar automaticamente acções de focagem automática, a partir do momento em que está pronta para disparar.

# Mensagem de erro

 Se uma das seguintes mensagens surgir no ecrã, verifique qual é a solução correspondente.

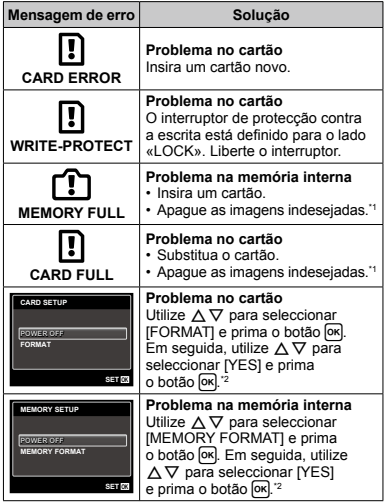

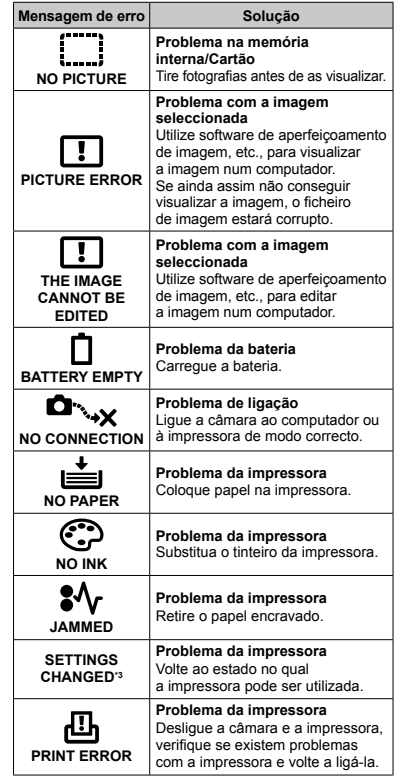

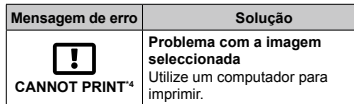

- Antes de apagar imagens importantes, transfira-as para um computador.
- \*2 Todos os dados serão apagados.
- \*3 Esta mensagem é apresentada, por exemplo, quando o tabuleiro do papel da impressora for removido. Não utilize a impressora enquanto estiver a alterar as definições de impressão da câmara.
- \*4 Esta câmara poderá não ser capaz de imprimir imagens criadas por outras câmaras.

# Sugestões de fotografia

Se não tiver a certeza de como tirar a fotografia desejada, consulte as informações abaixo.

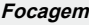

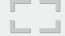

#### **«Focar o assunto»**

**Fotografar um assunto que não esteja no ● centro do ecrã**

Depois de focar um objecto à mesma distância que o assunto, componha o enquadramento e tire a fotografia.

Premir o botão disparador até meio (P. 20)

- **Defina [AF MODE] (P. 35) para [FACE/iESP] ●**
- **Fotografar no modo [AF TRACKING] (P. 35) ●** A câmara segue automaticamente o movimento do assunto, focando-o de forma contínua.
- **Tirar uma fotografia a assuntos quando ●a focagem automática é difícil**

Nos seguintes casos, depois de focar um objecto (premindo o botão disparador até meio) com contraste elevado e que se situe à mesma distância que o assunto, componha o enquadramento e tire a fotografia.

Assuntos com contraste baixo

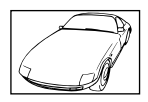

Quando surgem no centro do ecrã objectos extremamente luminosos

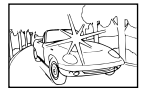

Objecto sem linhas verticais"

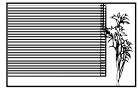

\*1 Também poderá obter bons resultados se tirar a fotografia segurando a câmara verticalmente para focar e, em seguida, voltar à posição horizontal para disparar.

Quando os objectos se encontram a distâncias diferentes

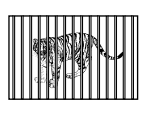

Objecto em movimento rápido

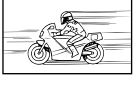

O assunto não está no centro do enguadramento

# **Movimentação da câmara**

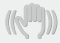

#### **«Tirar fotografias sem tremer a câmara»**

- **Fotografar no modo** N **(P. 26) ●**
- **•** Seleccione ��� (SPORT) no modo SCN (P. 26) O modo S (SPORT) utiliza uma velocidade de obturador rápida e pode reduzir a desfocagem provocada por um assunto em movimento.
- **Tirar fotografias com uma sensibilidade ISO ● elevada**

Se for seleccionada uma sensibilidade ISO elevada, as fotografias podem ser tiradas com uma velocidade de obturador rápida, mesmo em localizações onde não seja possível utilizar o flash. «Seleccionar a sensibilidade ISO» (P. 32)

# **Exposição (brilho)**

#### **«Tirar fotografias com o brilho certo»**

**Tirar fotografias utilizando o flash [FILL IN] ● (P. 30)**

Um assunto em contraluz é iluminado.

**Tirar fotografias utilizando a compensação ●da exposição (P. 31)**

Ajuste o brilho ao visualizar o ecrã para tirar a fotografia. Normalmente, tirar fotografias de assuntos brancos (tais como neve) resulta em imagens mais escuras do que o assunto real. Utilize a compensação da exposição para ajustar na direcção positiva (+), de modo a recriar os brancos tal como são na realidade. Por outro lado, ao tirar fotografias de assuntos escuros, será mais eficaz ajustar na direcção negativa (-).

## **Matiz de cor**

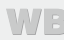

**«Tirar fotografias com cores no mesmo tom com que aparecem»**

**Fotografar seleccionando o balanço de brancos ● (P. 32)**

Normalmente, é possível obter os melhores resultados na maioria dos ambientes com a definição [WB AUTO] mas, para alguns assuntos, deve tentar experimentar definições diferentes. (Esta situação é especialmente verdadeira para as sombras com um céu limpo, definições de luz natural misturada com luz artificial e situações semelhantes.)

# **Qualidade de imagem**

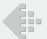

#### **«Tirar fotografias mais nítidas»**

- **Tirar fotografias com o zoom óptico ●** Evite utilizar o zoom digital (P. 21) para fotografar.
- **Tirar fotografias com uma sensibilidade ISO ● reduzida**

Se a fotografia for tirada com uma sensibilidade ISO elevada, poderá ocorrer ruído (pequenos pontos coloridos e ausência da homogeneidade cromática da imagem original), e a imagem final poderá ficar granulosa. A imagem resultante também será mais granulosa do que se tivesse sido utilizada uma sensibilidade ISO reduzida.

«Seleccionar a sensibilidade ISO» (P. 32)

## **Bateria**

**«Prolongar a vida útil da bateria»**

- **Evite as seguintes operações quando não ● estiver a tirar fotografias, dado que poderão gastar a energia da bateria**
	- Premir repetidamente o botão disparador **●** até meio
	- Utilizar o zoom repetidamente **●**
- **Defina [POWER SAVE] (P. 45) para [ON] ●**

## Sugestões de reprodução/edição

## **Reproduzir**

#### **«Reproduzir imagens da memória interna e do cartão»**

**Remova o cartão ao reproduzir imagens da ● memória interna**

«Introduzir a bateria e o cartão de memória SD/SDHC (vendido em separado)» (P. 12)

## **Edição**

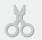

#### **«Apagar o som gravado com uma imagem»**

**Gravar por cima do som com silêncio ao ●reproduzir a imagem**

«Adicionar som às imagens [ $\downarrow$ ]» (P. 37)

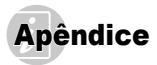

## Cuidados a ter com a câmara fotográfica

#### **Exterior**

Limpe cuidadosamente com um pano macio. Se **•** a câmara estiver muito suja, molhe o pano em água tépida com sabão e escorra-o bem. Limpe a câmara com o pano húmido e seque-a com um pano seco. Se utilizou a câmara na praia, utilize um pano molhado em água fresca e escorra bem.

#### **Ecrã**

Limpe cuidadosamente com um pano macio. **•**

#### **Objectiva**

Sopre o pó da objectiva com ar de pressão e, depois, **•** limpe suavemente com um agente de limpeza de objectivas.

#### **Bateria/Adaptador USB-CA**

Limpe suavemente com um pano macio e seco. **•**

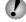

 Não utilize solventes fortes como benzina ou álcool, ou panos quimicamente tratados.

 Se a objectiva não for limpa, poderá surgir bolor na superfície da mesma.

## Armazenamento

- Quando armazenar a câmara durante longos períodos **•** de tempo, remova a bateria, o adaptador USB-CA e o cartão e mantenha-os num local seco e bem ventilado.
- **•** Introduza a bateria periodicamente e verifique as funções da câmara.

 Evite deixar a câmara em locais onde existam produtos químicos, pois poderá ocorrer corrosão.

# A bateria e o adaptador USB-CA

Esta câmara utiliza uma bateria de iões de lítio Olympus (LI-70B). Não pode ser utilizado qualquer outro tipo de bateria. **•**

### Cuidado:

Existe um risco de explosão caso a bateria seja substituída por um tipo de bateria incorrecto. Elimine a bateria usada respeitando as instruções. (P. 66)

- O consumo de energia da câmara varia mediante as **•** funções utilizadas.
- A energia é gasta continuamente perante as condições **•** descritas em seguida, fazendo com que a bateria se gaste rapidamente.
	- O zoom é utilizado repetidamente. **•**
	- O botão disparador é premido até meio **•** repetidamente no modo de fotografia, activando a focagem automática.
	- Uma imagem é visualizada no ecrã durante um longo **•** período de tempo.
	- A câmara está ligada a um computador ou uma **•** impressora.
- A utilização de uma bateria gasta pode fazer com **•** que a câmara se desligue sem apresentar o aviso de bateria fraca.
- No momento da aquisição, a bateria recarregável **•** não está totalmente carregada. Utilize o adaptador USB-CA F-2AC fornecido (doravante designado por adaptador USB-CA) para carregar a bateria antes da utilização da mesma.
- Quando o adaptador USB-CA fornecido é utilizado, **•** o carregamento demora, normalmente, cerca de 3 horas (o tempo varia conforme a utilização).
- O adaptador USB-CA incluído foi concebido para ser **•**utilizado apenas para carregar a bateria. Certifique‑se de que operações como o disparo, a visualização de imagens, entre outras, não estão a ser utilizadas enquanto o adaptador USB-CA estiver ligado à câmara.
- O adaptador USB-CA incluído foi concebido para ser **•** utilizado apenas com esta câmara. Não é possível carregar outras câmaras com este adaptador USB-CA. Não utilize com outros dispositivos.
- Para adaptador USB-CA de ligação directa: O adaptador USB-CA incluído destina-se a ser utilizado correctamente numa posição vertical ou colocado no chão.

# Utilizar o adaptador USB-CA no estrangeiro

- O adaptador USB-CA pode ser utilizado na maior **•** parte das fontes de alimentação domésticas de 100 V a 240 V AC (50/60Hz) em todo o mundo. No entanto, conforme o país ou área em que se encontra, a tomada de parede CA pode ter uma forma diferente e o adaptador USB-CA pode precisar de um adaptador de ficha para a tomada de parede. Para mais pormenores, consulte a sua loja local de equipamento eléctrico ou a agência de viagens.
- Não utilize conversores de voltagem para viagem, **•** pois poderão danificar o adaptador USB-CA.

# Utilizar um cartão de memória SD/SDHC

Um cartão (ou a memória interna) também corresponde ao rolo de filme que grava imagens numa câmara analógica. Porém, as imagens gravadas (dados) podem ser apagadas, e também é possível aperfeiçoá-las através de um computador. Pode remover e trocar os cartões da câmara mas, com a memória interna, isso não é possível. A utilização de cartões de maior capacidade permite-lhe tirar mais fotografias.

## **Interruptor de protecção contra a escrita do cartão SD/SDHC**

O corpo do cartão SD/SDHC inclui um interruptor de protecção contra a escrita. Se definir o interruptor para o lado «LOCK», não será possível gravar ou eliminar dados do cartão, nem formatar o mesmo. Solte o interruptor para permitir a escrita.

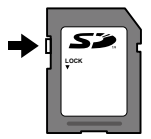

## **Cartões compatíveis com esta câmara**

Cartões de memória SD/SDHC (visite a página da Olympus na Internet para obter mais informações sobre os cartões de memória testados e aprovados para utilização)

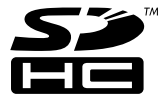

# **Utilizar um cartão novo**

É necessário formatar os cartões com esta câmara antes da primeira utilização ou após terem sido utilizados com outras câmaras ou computadores. [MEMORY FORMATI/[FORMAT] (P. 40)

## **Verificar a localização onde são guardadas as imagens**

O indicador de memória mostra se está a ser utilizada a memória interna ou o cartão no modo de disparo e no modo de reprodução.

### **Indicador de memória actual**

- v: Está a ser utilizada a memória interna
- **M**: Está a ser utilizado o cartão

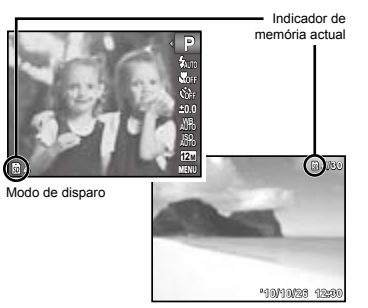

Modo de reprodução

 Mesmo que sejam efectuadas as funções [MEMORY FORMAT]/[FORMAT], [ERASE], [SEL. IMAGE], ou [ALL ERASE], os dados do cartão não serão completamente apagados. Quando deitar fora um cartão que já não pretenda utilizar, danifique o cartão para evitar que sejam recuperados dados pessoais do mesmo.

# **Processo de leitura/gravação do cartão**

Durante a operação, o indicador de memória actual acende a vermelho enquanto a câmara estiver a gravar dados. Nunca abra o compartimento da bateria/cartão nem desligue o cabo USB. Caso contrário, poderá não só danificar os dados de imagem como também tornar a memória interna ou o cartão inutilizáveis.

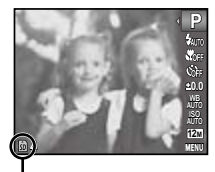

Acende a vermelho

# **Número de imagens armazenáveis (fotografias)/Duração da gravação contínua (vídeos) na memória interna e nos cartões SD/SDHC**

 Os valores para o número de fotografias armazenáveis e para a duração da gravação contínua são aproximados. A capacidade efectiva varia consoante as condições de disparo e o cartão utilizado.

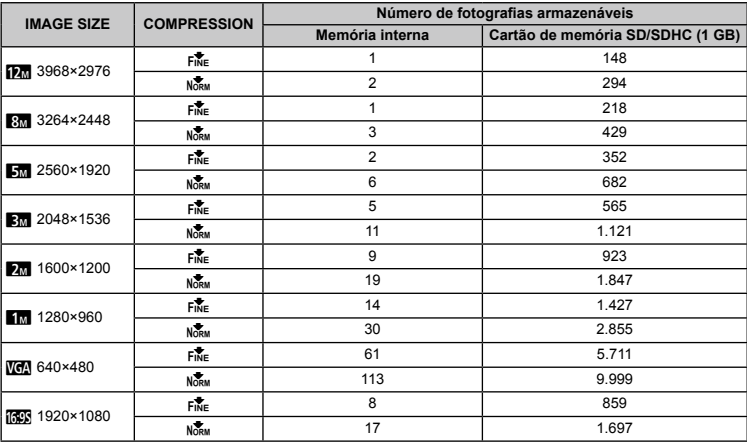

## **Fotografia**

**Vídeo**

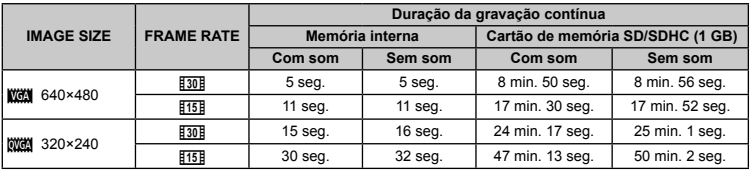

 O tamanho máximo de um ficheiro de vídeo é de 2 GB, independentemente da capacidade do cartão.

## **Aumentar o número de imagens que podem ser fotografadas**

Apague as imagens que não pretenda manter ou ligue a câmara a um computador ou outro dispositivo para guardar as imagens e, em seguida, apague as imagens da memória interna ou do cartão. [ERASE] (P. 24, 38), [SEL. IMAGE] (P. 38), [ALL ERASE] (P. 38), [MEMORY FORMAT]/[FORMAT] (P. 40)

# PRECAUÇÕES DE SEGURANÇA

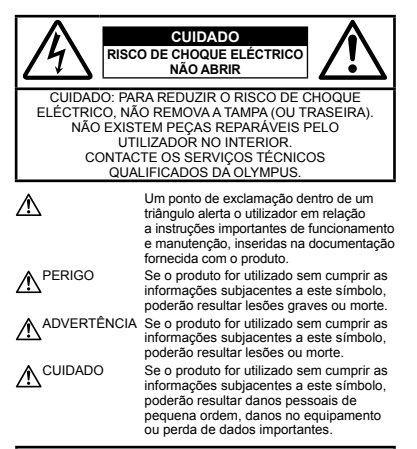

#### **ATENÇÃO!**

**PARA EVITAR O RISCO DE INCÊNDIO OU DE CHOQUES ELÉCTRICOS, NUNCA DESMONTE OU EXPONHA ESTE EQUIPAMENTO À ÁGUA, NEM MANUSEIE EM LOCAIS DE HUMIDADE ELEVADA.**

## **Precauções gerais**

- **Ler todas as instruções** Antes de utilizar o produto, leia todas as instruções de funcionamento. Guarde todos os manuais e documentação para futura referência.
- **Limpeza** Antes de limpar, desligue sempre o aparelho da tomada. Utilize apenas um pano húmido. Nunca utilize qualquer tipo de líquido ou aerossol, ou qualquer tipo de solvente orgânico para limpar este produto.
- **Suportes** Para sua segurança, e para evitar danos no produto, utilize apenas os acessórios recomendados pela Olympus.
- **Água e Humidade** Para conhecer as precauções a ter com os designs de produtos à prova de água, leia as secções sobre resistência a condições atmosféricas.

**Localização** – Para evitar danos no aparelho, coloque o aparelho sobre um tripé, prateleira ou suporte estável.

**Fonte de Alimentação** – Ligue este aparelho apenas à fonte de alimentação especificada no aparelho.

- **Trovoada** Se ocorrerem trovoadas durante a utilização com o adaptador USB-CA, remova-o imediatamente da tomada de parede.
- **Objectos Estranhos** Para evitar danos pessoais, nunca insira um objecto de metal no produto.
- **Calor** Nunca utilize ou guarde este aparelho junto a fontes de calor como radiadores, grelhas de calor, fogões ou qualquer outro tipo de equipamento ou aplicação que gere calor, incluindo amplificadores estéreo.

### **Manuseamento da câmara**

#### $\sqrt{N}$  **ADVERTÊNCIA**

- **Não utilize a câmara perto de gases inflamáveis ou explosivos. •**
- **Não use o flash e o LED a curta distância das pessoas (bebés, • crianças pequenas, etc.).**
- Deverá manter uma distância de, pelo menos, 1 m do rosto **•** das pessoas. O disparo do flash demasiado perto dos olhos pode causar uma perda de visão momentânea.
- **Mantenha a câmara fora do alcance de crianças pequenas e bebés. •**
- Utilize e guarde sempre a câmara fora do alcance das **•** crianças pequenas e bebés, para prevenir as seguintes situações de perigo que poderão causar sérias lesões:
- Ficar preso na correia da câmara, provocando asfixia. **•**
- Ingerir acidentalmente as baterias, cartões ou outras peças **•** pequenas.
- Disparar o flash acidentalmente contra os seus próprios **•** olhos ou contra os olhos de outra criança.
- Lesionar-se acidentalmente com as peças amovíveis **•** da câmara.
- **Não olhe para o sol ou para luzes fortes através da câmara. •**
- **Não utilize ou guarde a câmara em locais com pó ou humidade. •**
- **Durante o disparo, não tape o flash com a mão. •**
- **Utilize apenas cartões de memória SD/SDHC. Nunca utilize • outros tipos de cartões.**

Se introduzir acidentalmente outro tipo de cartão na câmara, contacte um distribuidor ou centro de assistência autorizado. Não tente forçar a saída do cartão.

# **CUIDADO**

- **Se notar algum cheiro, ruído ou fumo estranho, interrompa • imediatamente a utilização da câmara.**
- Nunca retire a bateria com as mãos descobertas, pois poderá **•**causar um incêndio ou queimar as suas mãos.
- **Nunca segure ou manuseie a câmara com as mãos molhadas. •**
- **Não deixe a câmara em locais onde poderá ficar sujeita • a temperaturas extremamente elevadas.**
- Se o fizer, poderá deteriorar peças e, em certas circunstâncias, **•** causar um incêndio na câmara. Não utilize o carregador ou o adaptador USB‑CA se estiver coberto (como com um cobertor). Tal poderá causar sobreaquecimento, originando um incêndio.
- **Manuseie a câmara com cuidado para evitar queimaduras • provocadas por baixo calor.**
- Quando a câmara contém peças metálicas, **•** o sobreaquecimento das mesmas poderá provocar queimaduras de baixo calor. Preste atenção ao seguinte:
- Quando utilizada por muito tempo, a câmara ficará quente. **•** Se continuar a segurar a câmara fotográfica nestas condições, poderá sofrer uma queimadura de baixo calor.
- Em locais sujeitos a temperaturas extremamente baixas, **•** a temperatura do corpo da câmara poderá ser mais baixa do que a temperatura ambiente. Se possível, use luvas quando manusear a câmara nestas circunstâncias.
- **Tenha cuidado com a correia. •**
- Ao transportar a câmara, tenha cuidado com a correia. **•** Facilmente poderá ficar presa em objectos e causar danos graves.

### **Precauções de manuseamento da bateria**

**Siga estas indicações importantes para evitar que ocorram fugas de líquidos, sobreaquecimentos, incêndios, explosões ou para evitar choques eléctricos ou queimaduras.**

# **PERIGO**

- A câmara utiliza uma bateria de iões de lítio especificada pela **•** Olympus. Carregue a bateria com o adaptador USB-CA especificado. Não utilize outros adaptadores USB-CA ou carregadores.
- Tenha cuidado ao transportar ou guardar as baterias a fim **•** de evitar que entrem em contacto com objectos metálicos, tais como jóias, ganchos, fechos, etc.
- Nunca guarde baterias em locais onde estarão expostas a luz **•** solar directa ou sujeitas a altas temperaturas no interior de um veículo quente, perto de uma fonte de calor, etc.
- Para evitar fuga de líquidos ou avaria dos terminais das **•** baterias, siga cuidadosamente todas as instruções referentes à utilização das baterias. Nunca tente desmontar uma bateria ou modificá-la de nenhuma maneira, por soldadura, etc.
- Se o líquido da bateria entrar em contacto com os seus olhos, **•** lave-os imediatamente com água corrente fresca e limpa, e procure assistência médica imediatamente.

Guarde a bateria sempre fora do alcance das crianças **•** pequenas. Se uma criança engolir uma bateria acidentalmente, procure assistência médica imediatamente.

# **ADVERTÊNCIA**

- Mantenha as baterias sempre secas. **•**
- Para evitar que ocorram fugas de líquidos e sobreaquecimentos, **•** ou que sejam causados incêndios ou explosões, utilize apenas as baterias recomendadas para este produto.
- Introduza a bateria cuidadosamente, tal como descrito nas **•** instruções de funcionamento.
- Se a bateria recarregável não for carregada dentro do tempo **•** especificado, interrompa o carregamento e não a utilize.
- Não utilize uma bateria rachada ou partida. **•**
- Se a bateria tiver uma fuga, estiver descolorada ou **•** deformada, ou apresentar qualquer outra anomalia durante o funcionamento, interrompa a utilização da câmara.
- Se o líquido da bateria entrar em contacto com a roupa ou **•** a pele, retire a roupa e lave imediatamente a parte afectada com água corrente fresca e limpa. Se o líquido queimar a pele, procure ajuda médica imediatamente.
- Nunca exponha a bateria a fortes impactos nem a vibrações **•** contínuas.

# **CUIDADO**

- Antes de carregar, inspeccione sempre a bateria **•** cuidadosamente em relação a eventuais fugas, descoloração, deformação ou qualquer outra situação anormal.
- A bateria poderá ficar quente durante uma utilização **•** prolongada. Para evitar queimaduras ligeiras, não remova a bateria imediatamente após a utilização da câmara.
- Antes de armazenar a câmara durante um período de tempo **•** prolongado, retire sempre a bateria.

## **Precauções sobre o ambiente de utilização**

- Para proteger a tecnologia de alta precisão contida neste **•** produto, nunca deixe a câmara nos locais abaixo indicados, durante a sua utilização ou armazenamento:
- Locais onde a temperatura e/ou humidade seja elevada **•** ou sofra mudanças extremas. Luz solar directa, praias, veículos fechados ou perto de outras fontes de calor (fogões, radiadores, etc.) ou humidificadores.
- Em ambientes com areia ou poeira. **•**
- Perto de produtos inflamáveis ou explosivos. **•**
- Em locais molhados, tais como, casas de banho ou **•** à chuva. Ao utilizar produtos com resistência às condições atmosféricas, leia também os respectivos manuais.
- Em locais sujeitos a fortes vibrações. **•**
- Nunca deixe cair a câmara nem a submeta a fortes impactos **•** ou vibrações.
- Quando a câmara estiver montada num tripé, ajuste a posição **•** da mesma com a cabeça do tripé. Não gire a câmara.
- Não toque nos contactos eléctricos da câmara. **•**
- Não deixe a câmara apontada directamente para o sol. Isto **•** poderá causar danos na objectiva ou na cortina do obturador, descoloração, imagens fantasma no CCD ou, possivelmente, incêndios.
- Não pressione nem exerça força excessiva sobre a objectiva. **•**
- Antes de guardar a câmara por um longo período de tempo, **•** retire a bateria. Seleccione um local fresco e seco para a guardar a fim de evitar a condensação ou formação de bolor no interior da câmara. Após o armazenamento, teste a câmara ligando-a e pressionando o botão disparador para se certificar de que está a funcionar normalmente.
- A câmara poderá não funcionar correctamente se utilizada **•** numa localização em que esteja sujeita a um campo magnético/electromagnético, ondas radioeléctricas ou voltagem elevada, como junto a um televisor, microondas, jogo de vídeo, altifalantes com volume elevado, unidade de ecrã de grandes dimensões, torre de televisão/rádio ou torres de transmissão. Nesses casos, desligue e volte a ligar a câmara antes de prosseguir com a utilização da mesma.
- Cumpra sempre as restrições do sistema de funcionamento **•** descritas no manual da câmara fotográfica.

#### **Precauções de manuseamento da bateria**

- Esta câmara utiliza uma bateria de iões de lítio especificada **•** pela Olympus. Não utilize qualquer outro tipo de bateria.
- Se os terminais da bateria ficarem molhados ou gordurosos, **•** poderá haver falha no contacto da câmara. Limpe a câmara muito bem antes de a utilizar, com um pano seco.
- Recarregue sempre a bateria antes de a utilizar pela primeira **•** vez ou se não foi utilizada durante um longo período de tempo.
- Quando utilizar a câmara com bateria em locais com **•** baixas temperaturas, tente manter a câmara e a bateria sobressalente o mais quentes possível. Uma bateria que se tenha descarregado a baixas temperaturas pode restabelecer‑se quando colocada à temperatura ambiente.
- O número de imagens que poderá tirar varia consoante as **•** condições fotográficas ou a bateria.
- Proceda à reciclagem da bateria para poupar os recursos **•** do nosso planeta. Ao eliminar baterias velhas, certifique-se de que cobre os terminais e cumpra sempre a legislação e a regulamentação locais.

## **Ecrã LCD**

- Não pressione o ecrã com demasiada força; caso contrário, **•** a imagem poderá ficar difusa, originando uma falha no modo de reprodução ou danos no ecrã.
- Poderá surgir uma faixa de luz na parte superior/inferior do **•** ecrã, mas não se trata de uma avaria.
- Quando se visualiza um assunto diagonalmente na câmara, **•** as margens podem surgir em ziguezague no ecrã. Não se trata de uma avaria; no modo de reprodução este fenómeno é menos visível.
- Em locais sujeitos a baixas temperaturas, o ecrã LCD poderá **•** demorar algum tempo a acender ou a sua cor poderá mudar temporariamente. Quando utilizar a câmara em locais muito frios, tente colocá-la, ocasionalmente, num local quente. Um ecrã LCD que apresente um desempenho debilitado devido às baixas temperaturas, recuperará quando estiver em locais com temperaturas normais.
- O LCD utilizado no ecrã é concebido através de tecnologias de **•** elevada precisão. No entanto, poderão surgir constantemente pontos pretos ou claros no ecrã LCD. Devido às suas características ou ao ângulo de visualização do ecrã, o ponto poderá não ser uniforme em cor e em brilho. Não se trata de uma avaria.

#### **Avisos legais e outros**

- A Olympus não assume qualquer responsabilidade nem **•** oferece garantias referentes a qualquer dano ou benefício que possa advir do uso legal desta unidade, ou qualquer petição de terceiros que seja causada pelo uso inadequado deste produto.
- A Olympus não assume qualquer responsabilidade nem **•** oferece garantia referente a qualquer dano ou benefício que ou benefício que possa advir do uso legal desta unidade, que seja causado pela eliminação de dados das imagens.

## **Renúncia da garantia**

A Olympus não assume qualquer responsabilidade nem oferece **•** garantia, expressa ou implícita, através de ou no que diz respeito ao conteúdo da documentação escrita ou do software, nem em caso algum assumirá a responsabilidade por qualquer garantia implícita na comercialização ou adaptação para qualquer fim particular ou por qualquer prejuízo consequente, fortuito ou indirecto (incluindo, mas não limitado aos prejuízos causados por perdas de lucros comerciais, interrupção comercial e perda de informações comerciais) que possam surgir da utilização ou incapacidade de utilização desta documentação escrita, software ou equipamento. Alguns países não permitem a exclusão ou limitação da responsabilidade por prejuízos consequentes ou fortuitos nem da garantia implícita, logo, as limitações supracitadas podem não se aplicar ao seu caso. A Olympus reserva todos os direitos deste manual. **•**

## **Advertência**

Toda a reprodução fotográfica não autorizada ou utilização ilícita de material com direitos de autor pode violar as leis aplicáveis sobre os direitos de autor. A Olympus não assume qualquer responsabilidade pela reprodução fotográfica não autorizada, pela utilização ou outros actos que transgridam os direitos dos proprietários dos direitos de autor.

#### **Aviso sobre a protecção dos direitos de autor**

Todos os direitos são reservados. Nenhuma parte deste material escrito ou do software poderá ser reproduzida ou utilizada de nenhuma forma e por nenhum meio, electrónico ou mecânico, incluindo fotocópias e gravação ou a utilização de qualquer tipo de sistema de armazenamento e recuperação de informação sem autorização prévia e por escrito da Olympus. Não se assume qualquer responsabilidade referente à utilização da informação contida nesta documentação escrita ou no software, ou referente a prejuízos resultantes da utilização da informação aqui contida. A Olympus reserva-se o direito de modificar as características e o conteúdo desta publicação ou software sem obrigação de aviso prévio.

### **Aviso FCC**

- Interferências de televisão e rádio **•**
- As alterações ou modificações não aprovadas expressamente **•** pelo fabricante poderão inviabilizar a permissão de utilização deste equipamento. Este equipamento foi testado e cumpre os limites de um aparelho digital Classe B, conforme a Secção 15 das Normas FCC. Estes limites foram criados para facultar uma protecção razoável contra as interferências nocivas em instalações residenciais.
- Este equipamento gera, utiliza e pode produzir energia de **•** frequências rádio e, se não for instalado ou utilizado de acordo com as instruções, poderá provocar interferências nocivas nas comunicações rádio.
- No entanto, não existe qualquer garantia de que as **•** interferências não possam ocorrer numa instalação em particular. Se este equipamento causar interferências nocivas na recepção rádio ou televisiva, o que poderá ser detectado ligando e desligando o equipamento, o utilizador deverá tentar corrigir as interferências através de uma ou várias das seguintes medidas:
- Ajuste ou mude a posição da antena receptora. **•**
- Aumente a distância entre a câmara e o receptor. **•**
- Ligue o equipamento a uma tomada num circuito diferente **•** daquele ao qual o receptor está ligado.
- Se necessitar de ajuda, contacte o seu revendedor ou **•** um técnico de rádio/TV experiente. Para ligar a câmara fotográfica a computadores pessoais (PC) activados USB deverá utilizar apenas o cabo USB da OLYMPUS fornecido.

Qualquer alteração ou modificação não autorizada a este equipamento, poderá resultar no impedimento de utilização do equipamento.

### **Utilize apenas baterias recarregáveis e adaptadores USB-CA adequados**

Recomendamos que utilize apenas a bateria recarregável e o adaptador USB-CA genuínos da Olympus com esta câmara. A utilização de uma bateria recarregável e/ou adaptador USB-CA não Olympus poderá provocar incêndios ou ferimentos pessoais devido a fugas, aquecimento, ignição ou danos na bateria. A Olympus não assume qualquer responsabilidade por acidentes ou danos que possam resultar da utilização de uma bateria e/ou adaptador USB-CA que não sejam acessórios genuínos da Olympus.

#### **Para clientes na América do Norte e do Sul**

#### **Para clientes nos EUA**

Declaração de conformidade Número do modelo: FE-5040<br>Nome comercial: OLYMPLIS Nome comercial:

# Parte responsável:<br>OLYMPUS IMAGING AMERICA INC.

Morada: 3500 Corporate Parkway, P.O. Box 610 Center Valley, PA 18034-0610, U.S.A.

Número de telefone: 484-896-5000

Testado de acordo com as normas FCC PARA UTILIZAÇÃO DOMÉSTICA OU NO ESCRITÓRIO

Este aparelho obedece à Secção 15 das Normas FCC. O funcionamento está sujeito às seguintes duas condições:

- (1) Este dispositivo não causa interferências nocivas.
- (2) Este aparelho tem de aceitar qualquer interferência captada, incluindo interferências que possam causar um funcionamento indesejado.

#### **Para clientes no Canadá**

Este aparelho digital de Classe B está em conformidade com a norma canadiana ICES-003.

#### **GARANTIA LIMITADA MUNDIAL DA OLYMPUS – PRODUTOS DE IMAGEM**

A Olympus garante que o(s) produto(s) de imagem Olympus® fornecido(s), bem como os acessórios Olympus® relacionados (individualmente, um «Produto» e colectivamente os «Produtos») estão isentos de defeitos de material e de fabrico, em condições de utilização e serviço normal, pelo período de um (1) ano a partir da data de aquisição.

Se um Produto apresentar defeito durante o período de garantia de um ano, o cliente deverá devolver o Produto defeituoso a um Centro de Assistência da Olympus, seguindo para tal o procedimento descrito abaixo (Consulte a secção «COMO OBTER ASSISTÊNCIA»).

A Olympus irá, por opção própria, proceder à reparação, substituição ou ajuste do Produto defeituoso, desde que se verifique, através da investigação levada a cabo pela Olympus e da inspecção em fábrica, que (a) o defeito surgiu em condições de utilização normal e adequada e (b) que o Produto está abrangido por esta garantia limitada. Ao abrigo dos presentes termos, a Olympus obriga-se somente à reparação, substituição ou ajuste dos Produtos defeituosos, sendo esta a solução exclusiva do cliente. O custo do envio dos Produtos para o Centro de Assistência da Olympus é da responsabilidade do cliente. A Olympus não será obrigada a efectuar manutenção preventiva, instalação, desinstalação ou manutenção. A Olympus reserva-se o direito de (i) utilizar peças usadas

reparadas, restauradas e/ou reparáveis (que cumpram as normas de garantia de qualidade da Olympus) para reparações ao abrigo da garantia ou outras, bem como o direito de (ii) fazer alterações de design interno e externo e/ou de funcionalidades nos produtos, sem que daí advenham responsabilidades de incorporar as referidas alterações nos Produtos.

#### **O QUE ESTA GARANTIA LIMITADA NÃO ABRANGE**

Esta garantia não abrange, nem a Olympus assume qualquer responsabilidade, expressa, implícita ou por decreto, pelos seguintes produtos e situações:

- (a) produtos e acessórios que não tenham sido fabricados pela Olympus e/ou que não apresentem a etiqueta da marca «OLYMPUS» (a garantia dos produtos e acessórios de outros fabricantes, que sejam distribuídos pela Olympus, é da responsabilidade dos fabricantes dos referidos produtos e acessórios, em conformidade com os termos e duração das garantias dos fabricantes em causa);
- (b) qualquer Produto que tenha sido desmontado, reparado, adulterado, alterado, modificado ou transformado por pessoas que não o pessoal de assistência autorizada da Olympus, excepto nos casos em que as reparações tenham sido efectuadas por terceiros com autorização por escrito da Olympus;
- (c) defeitos ou danos a Produtos que resultem de desgaste, corrosão, utilização imprópria ou indevida, negligência, areia, líquidos, choque, armazenamento inadequado, não execução de itens de manutenção ou operador programados, derramamento de líquido da bateria, utilização de acessórios, consumíveis ou outros produtos de uma marca que não «OLYMPUS», ou utilização dos Produtos em conjunção com dispositivos não compatíveis;
- (d) programas de software;
- (e) consumíveis e outros produtos (incluindo, mas não se limitando a, lâmpadas, tinta, papel, película, impressões, negativos, cabos e baterias); e/ou
- (f) Produtos que não contenham um número de série Olympus válido gravado, excepto nos casos em que se trate de um modelo em que a Olympus não grave número de série.

À EXCEPCÃO DA GARANTIA LIMITADA ACIMA ESTABELECIDA, A OLYMPUS NÃO ASSUME QUALQUER RESPONSABILIDADE, NEM OFERECE QUAISQUER OUTRAS GARANTIAS OU CONDIÇÕES RELATIVAMENTE A ESTES PRODUTOS, SEJAM ELÁS DIRECTAS OU INDIRECTAS. EXPRESSAS OU IMPLÍCITAS, OU EMERGENTES DE DECRETOS, ÉDITOS, UTILIZAÇÃO COMERCIAL OU OUTROS, INCLUINDO MAS NÃO SE LIMITANDO A QUALQUER GARANTIA OU RESPONSABILIDADE RELATIVA À ADEQUAÇÃO, DURABILIDADE, DESIGN, FUNCIONAMENTO OU CONDIÇÃO DOS PRODUTOS (OU DE QUALQUER PARTE DESTES) OU COMERCIALIZAÇÃO OU ADEQUAÇÃO DOS PRODUTOS A UM DETERMINADO FIM, OU QUALQUER RESPONSABILIDADE RELACIONADA COM A VIOLAÇÃO DE QUALQUER PATENTE, DIREITOS DE AUTOR, OU OUTRO DIREITO DE PROPRIEDADE UTILIZADO OU INCLUÍDO. CASO SE APLIQUEM GARANTIAS IMPLÍCITAS DECORRENTES DA LEGISLAÇÃO RELEVANTE, ESTAS ESTÃO LIMITADAS À DURAÇÃO DESTA GARANTIA LIMITADA. ALGUNS ESTADOS PODEM NÃO RECONHECER RENÚNCIAS OU LIMITAÇÕES DE GARANTIA E/OU LIMITAÇÕES DE RESPONSABILIDADE, PELO QUE AS RENÚNCIAS E EXCLUSÕES ANTERIORES PODEM NÃO SER APLICÁVEIS. O CLIENTE PODE TAMBÉM USUFRUIR DE DIREITOS E SOLUÇÕES DIFERENTES E/OU ADICIONAIS QUE VARIEM ENTRE ESTADOS.

O CLIENTE TOMA CONHECIMENTO E ACEITA QUE A OLYMPUS NÃO SE RESPONSABILIZA POR QUAISQUER DANOS QUE POSSAM RESULTAR PARA O CLIENTE DE ATRASOS DE ENVIO, AVARIA DO PRODUTO, SELECÇÃO, PRODUÇÃO OU DESIGN DO PRODUTO, PERDA OU CORRUPÇÃO DE IMAGENS OU DADOS, OU QUE RESULTEM DE QUALQUER OUTRA CAUSA, QUER SE TRATE DE UMA RESPONSABILIDADE CONTRATUAL, EXTRA-CONTRATUAL (INCLUINDO NEGLIGÊNCIA OU RESPONSABILIDADE ESTRITA PELOS PRODUTOS) OU OUTRA. EM CIRCUNSTÂNCIA ALGUMA SERÁ A OLYMPUS CONSIDERADA RESPONSÁVEL POR QUAISQUER DANOS INDIRECTOS, FORTUITOS, CONSEQUENCIAIS OU ESPECIAIS DE QUALQUER TIPO (INCLUINDO, SEM LIMITAÇÕES, LUCROS CESSANTES OU PERDA DE UTILIZAÇÃO), MESMO QUE A OLYMPUS ESTEJA, OU DEVESSE ESTAR, CIENTE DA POSSIBILIDADE DAS REFERIDAS PERDAS OU DANOS.

Responsabilidades e garantias oferecidas por qualquer pessoa, incluindo, mas não se limitando a, revendedores, representantes, vendedores ou agentes da Olympus, que sejam inconsistentes ou que entrem em conflito com, ou sejam uma adição aos termos deste garantia limitada, não serão vinculativas para a Olympus, excepto nos casos em que tenham sido estabelecidas por escrito e expressamente aprovadas por um agente autorizado da Olympus. Esta garantia limitada é a declaração de garantia integral

e exclusiva oferecida pela Olympus relativamente aos Produtos e substitui todos os acordos, entendimentos, propostas e comunicações orais ou por escrito, anteriores e presentes, relativos ao objecto desta garantia. Esta garantia limitada destina-se exclusivamente ao benefício do cliente original, não sendo possível transferi-la nem atribuí-la a outrem.

#### **COMO OBTER ASSISTÊNCIA**

Antes de enviar o Produto para o serviço de assistência da Olympus, o cliente deverá transferir todas as imagens e dados guardados no Produto para outro suporte de armazenamento de dados ou imagens, e/ou retirar a película do Produto.

EM CIRCUNSTÂNCIAALGUMA SERÁ A OLYMPUS CONSIDERADA RESPONSÁVEL POR GUARDAR, CONSERVAR OU MANTER QUAISQUER IMAGENS OU DADOS GUARDADOS NUM PRODUTO RECEBIDO PARAASSISTÊNCIA, OU QUALQUER PELÍCULA PRESENTE NUM PRODUTO RECEBIDO PARAASSISTÊNCIA, NEM SERÁ A OLYMPUS CONSIDERADA RESPONSÁVEL POR QUAISQUER DANOS QUE ADVENHAM DA PERDA OU CORRUPÇÃO DE DADOS OU IMAGENS DURANTE O PROCEDIMENTO DE ASSISTÊNCIA (INCLUINDO, SEM LIMITAÇÕES, DANOS DIRECTOS, INDIRECTOS, FORTUITOS, CONSEQUENCIAIS OU ESPECIAIS, LUCROS CESSANTES OU PERDA DE UTILIZAÇÃO) MESMO QUE A OLYMPUS ESTEJA, OU DEVESSE ESTAR, CIENTE DA POSSIBILIDADE DAS REFERIDAS PERDAS OU CORRUPÇÃO.

Embale cuidadosamente o Produto, utilizando material almofadado para evitar danos durante o transporte, e entregue-o ao revendedor autorizado da Olympus que lhe vendeu o Produto, ou envie-o com portes pagos e seguro para um Centro de Assistência da Olympus. Ao devolver Produtos para assistência, a embalagem deverá incluir os seguintes elementos:

- *1* O recibo de venda, no qual deve estar indicada a data e o local de aquisição.
- *2* Uma cópia desta garantia limitada **em que esteja assinalado um número de série correspondente ao número de série gravado no Produto** (excepto se se tratar de um modelo em que a Olympus não grave número de série).
- *3* Uma descrição detalhada do problema.
- *4* Amostras de impressões, negativos, impressões digitais (ou ficheiros em disco), se disponíveis e relevantes para o problema. Depois de concluída a assistência, o Produto será devolvido ao cliente com portes pagos.

#### **PARA ONDE ENVIAR O PRODUTO PARA ASSISTÊNCIA**

Consulte «GARANTIA MUNDIAL» para obter informações sobre o centro de assistência mais próximo.

#### **SERVIÇO DE GARANTIA INTERNACIONAL**

O serviço de garantia internacional está disponível ao abrigo desta garantia.

## **Para os clientes na Europa**

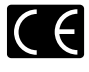

A marca «CE» indica que este produto está em conformidade com os requisitos europeus de segurança, saúde, protecção ambiental e do consumidor. As câmaras fotográficas com a marca «CE» são destinadas à comercialização na Europa.

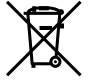

Este símbolo [contentor de rodas com uma cruz WEEE Anexo IV] indica uma separação diferenciada dos resíduos de equipamento eléctrico e electrónico nos países da UE. Não elimine o equipamento em conjunto com o lixo doméstico.

Utilize os sistemas de recolha disponíveis no seu país para a eliminação deste produto.

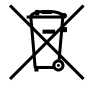

Este símbolo [contentor de rodas com uma cruz Directiva 2006/66/CE Anexo II] indica uma separação diferenciada dos resíduos de baterias nos países da UE. Não elimine as baterias em conjunto com o lixo doméstico. Por favor, use os sistemas de recolha disponíveis no seu país para a eliminação das baterias.

#### **Condições de garantia**

- *1*  Se este produto apresentar qualquer defeito, apesar de ter sido utilizado de forma correcta (de acordo com as instruções de funcionamento e as «Precauções de Segurança» incluídas) durante o período de garantia nacional aplicável e tiver sido adquirido a um distribuidor autorizado da Olympus dentro da área comercial da Olympus Europa Holding GmbH, tal como estipulado na página da Internet: http://www.olympus.com, será reparado, ou, por opção da Olympus, será substituído gratuitamente. Para usufruir do direito a esta garantia, o cliente deverá, antes de terminar o período de garantia nacional aplicável, entregar o aparelho e este Certificado de garantia ao revendedor onde o aparelho foi adquirido ou a qualquer outro serviço de assistência da Olympus, dentro da área comercial da Olympus Europa Holding GmbH, tal como estipulado na página de Internet: http://www.olympus.com. Durante o período de um ano da Garantia mundial, o cliente poderá entregar o aparelho em qualquer serviço de assistência da Olympus. Tenha em atenção que este serviço de assistência da Olympus não existe em todos os países.
- *2*  O cliente deverá transportar o produto até ao revendedor ou serviço de assistência autorizado da Olympus sob a sua própria responsabilidade e será responsável por todos os custos referentes ao respectivo transporte.

#### **Condições de garantia**

- *1* «A OLYMPUS IMAGING CORP., Shinjuku Monolith, 2-3-1 Nishi‑Shinjuku, Shinjuku-ku, Tokyo 163-0914, Japão concede uma Garantia Internacional de um ano. Esta garantia internacional tem de ser apresentada num serviço de assistência autorizado da OIympus para que possa ser efectuada qualquer reparação sob os termos da garantia. Esta garantia é válida apenas se o Certificado de garantia e a prova de compra forem apresentados no serviço de assistência da Olympus. Tenha em atenção que esta garantia é adicional aos direitos legais do cliente relativos a garantias nos termos da legislação nacional aplicável à venda de bens de consumo supracitada, e não afecta os mesmos.»
- *2*  As seguintes situações não são abrangidas pela garantia e o cliente deverá pagar os custos de reparação, mesmo em relação a avarias que surjam durante o período de garantia acima mencionado.
	- a. Qualquer avaria causada por um manuseamento errado (como uma operação não mencionada nos cuidados de manuseamento ou noutras secções das instruções, etc.).
	- b. Qualquer avaria causada por reparação, modificação, limpeza, etc. realizada por alguém que não pertença à Olympus ou a um serviço de assistência autorizado da Olympus.
	- c. Qualquer avaria ou dano causado por transporte, queda, choque, etc., após a aquisição do produto.
	- d. Qualquer avaria ou dano causado por incêndio, terramoto, inundação, trovoada, outras catástrofes naturais, poluição ambiental e fontes de energia irregulares.
	- e. Qualquer avaria causada por armazenamento inadequado (como, por ex., manter o produto em condições de alta temperatura e humidade, junto de repelentes de insectos, tais como naftalina ou químicos nocivos, etc.), manutenção inadequada, etc.
	- f. Qualquer avaria devido a bateria gasta, etc.
	- Qualquer avaria devido a areia, lama, etc. que se acumule g. no interior do produto.
	- h. Quando o Certificado de garantia não é devolvido com o produto.
	- i. Quando qualquer tipo de alteração é feito no Certificado de garantia em relação ao ano, mês ou data de aquisição, ao nome do cliente, ao nome do revendedor ou ao número de série.
	- j. Quando o comprovativo de compra não é apresentado com este Certificado de garantia.
- *3*  Esta garantia aplica-se apenas ao produto; a garantia não se aplica a qualquer outro equipamento acessório, como a bolsa, a correia, a tampa da objectiva e a bateria.
- *4*  A única responsabilidade da Olympus nesta garantia será limitada à reparação ou substituição do produto. Qualquer responsabilidade por perda ou dano indirecto ou consequencial de qualquer tipo, ocorrido ou sofrido pelo cliente devido a uma

avaria do produto e, em particular, qualquer perda ou dano causado a qualquer objectiva, película, outros equipamentos ou acessórios utilizados com o produto ou qualquer perda resultante de um atraso na reparação ou perda de dados, está excluída nos termos da garantia. Os regulamentos obrigatórios por lei não serão afectados por este factor.

#### **Notas relativas à manutenção da garantia**

- *1*  Esta garantia apenas será válida caso o Certificado de garantia esteja totalmente preenchido pela Olympus ou por um revendedor autorizado ou se outros documentos apresentarem comprovativo suficiente. Deste modo, certifique-se, por favor, de que o seu nome, o nome do revendedor, o número de série e o ano, mês e data de compra estão preenchidos ou de que a factura original ou recibo de venda (indicando o nome do revendedor, a data de compra e o tipo de produto) estão anexados ao Certificado de garantia. A Olympus reserva-se o direito de recusar assistência gratuita, caso o Certificado de garantia não esteja preenchido ou o documento supracitado não esteja anexado, ou caso a informação contida esteja incompleta ou ilegível.
- *2*  Tendo em conta que este Certificado de garantia não será novamente emitido, guarde-o num local seguro.
- Consulte a lista na página de Internet: http://www.olympus.com para obter a rede de assistência internacional autorizada da Olympus.

### **Para clientes na Ásia**

#### **Condições de garantia**

- *1*  Se este produto apresentar qualquer defeito, apesar de ter sido utilizado de forma correcta (de acordo com as instruções de funcionamento e as «Precauções de Segurança» incluídas), durante um período máximo de um ano após a data de compra, será reparado, ou, por opção da Olympus, será substituído gratuitamente. Para usufruir do direito a esta garantia, o cliente deverá, antes de terminar o período de garantia de um ano, entregar o aparelho e este Certificado de garantia ao revendedor onde o aparelho foi adquirido ou a qualquer outro serviço de assistência da Olympus indicado nas instruções e solicitar as reparações necessárias.
- *2*  O cliente deverá transportar o produto até ao revendedor ou serviço de assistência autorizado da Olympus sob a sua própria responsabilidade e será responsável por todos os custos referentes ao respectivo transporte.
- *3*  As seguintes situações não são abrangidas pela garantia e o cliente deverá pagar os custos de reparação, mesmo em relação a avarias que surjam durante o período de um ano acima mencionado.
- a. Qualquer avaria causada por um manuseamento errado (como uma operação não mencionada nos cuidados de manuseamento ou noutras secções das instruções, etc.).
- b. Qualquer avaria causada por reparação, modificação, limpeza, etc. realizada por alguém que não pertença à Olympus ou a um serviço de assistência autorizado da Olympus.
- c. Qualquer avaria ou dano causado por transporte, queda, choque, etc., após a aquisição do produto.
- d. Qualquer avaria ou dano causado por incêndio, terramoto, inundação, trovoada, outras catástrofes naturais, poluição ambiental e fontes de energia irregulares.
- e. Qualquer avaria causada por armazenamento inadequado (como, por ex., manter o produto em condições de alta temperatura e humidade, junto de repelentes de insectos, tais como naftalina ou químicos nocivos, etc.) manutenção inadequada, etc.
- f. Qualquer avaria devido a bateria gasta, etc.
- g. Qualquer avaria devido a areia, lama, etc. que se acumule no interior do produto.
- h. Quando este Certificado de garantia não é devolvido com o produto.
- Quando qualquer tipo de alteração é feito no Certificado i. de garantia em relação ao ano, mês ou data de aquisição, ao nome do cliente, ao nome do revendedor ou ao número de série.
- Quando o comprovativo de compra não é apresentado j. com este Certificado de garantia.
- *4*  Esta garantia aplica-se apenas ao produto; a garantia não se aplica a qualquer outro equipamento acessório, como a bolsa, a correia, a tampa da objectiva e a bateria.
- *5*  A única responsabilidade da Olympus ao abrigo desta garantia será limitada à reparação ou substituição do produto e qualquer responsabilidade por perda ou dano indirecto ou consequencial de qualquer tipo, ocorrido ou sofrido pelo cliente devido a uma avaria do produto e, em particular, qualquer perda ou dano causado a qualquer objectiva, película, outros equipamentos ou acessórios utilizados com o produto ou qualquer perda resultante de um atraso na reparação, está excluída.

#### **Notas;**

- *1*  Esta garantia é uma adição aos direitos legais do cliente, não os afectando.
- *2*  Se tiver quaisquer questões relativas a esta garantia, contacte um dos serviços de assistência autorizados da Olympus indicados nas instruções.

#### **Notas referentes à manutenção da garantia**

*1*  Esta garantia só é válida se o Certificado de Garantia tiver sido devidamente preenchido pela Olympus ou pelo revendedor. Certifique-se de que as informações relativas ao seu nome, nome do revendedor e número de série, bem como ao ano, mês e data de compra estão devidamente preenchidas.

- *2*  Dado que este Certificado de Garantia não será emitido novamente, guarde-o num local seguro.
- *3*  Quaisquer pedidos de reparação efectuados por um cliente no mesmo país em que o produto foi adquirido estão sujeitos aos termos de garantia emitidos pelo distribuidor da Olympus nesse país. Nos casos em que o distribuir local da Olympus não emita uma garantia distinta ou em que o cliente não se encontre no país em que o produto foi adquirido, aplicar‑se‑ão os termos desta garantia mundial.
- *4*  Nos casos em que é aplicável, esta garantia é válida a nível mundial. Os postos de serviço autorizado da Olympus indicados nesta garantia cumprirão os termos da mesma.
- Consulte, na lista em anexo, a rede de assistência internacional autorizada da Olympus.

#### **Renúncia da garantia**

A Olympus não assume qualquer responsabilidade nem oferece garantia, expressa ou implícita, através de ou no que diz respeito ao conteúdo da documentação escrita ou do software, nem em caso algum assumirá a responsabilidade por qualquer garantia implícita na comercialização ou adaptação para qualquer fim particular ou por qualquer prejuízo consequente, fortuito ou indirecto (incluindo, mas não limitado aos prejuízos causados por perdas de lucros comerciais, interrupção comercial e perda de informações comerciais) que possam surgir da utilização ou incapacidade de utilização desta documentação escrita ou software. Alguns estados não permitem a exclusão ou limitação da responsabilidade por prejuízos consequentes ou fortuitos, logo, as limitações supracitadas podem não se aplicar ao seu caso.

#### **Marcas registadas**

- A IBM é uma marca comercial registada da International **•** Business Machines Corporation.
- Microsoft e Windows são marcas comerciais registadas da **•** Microsoft Corporation.
- Macintosh é uma marca comercial da Apple Computers Inc. **•**
- O logótipo SDHC é uma marca comercial. **•**
- Todas as outras empresas e nomes de produtos são marcas **•** comerciais registadas e/ou marcas comerciais dos seus respectivos proprietários.
- As normas para os sistemas de ficheiro da câmara referidas **•**neste manual são as normas «Regulamentos de concepção para o sistema de ficheiro de câmaras fotográficas/DCE» estipuladas pela JEITA («Japan Electronics and Information Technology Industries Association»).

O software desta câmara pode incluir software de terceiros disponível publicamente, designado por «software de código livre», que se encontra sujeito aos termos de licença definidos pelos respectivos detentores dos direitos de autor. Pode consultar os termos de licença aplicáveis no ficheiro [Software Notices.pdf] armazenado na memória interna da câmara ou no CD-ROM. Os termos oficiais das licenças aplicáveis são facultados pelos detentores dos direitos de autor apenas em inglês.
# **ESPECIFICAÇÕES**

## **Câmara**

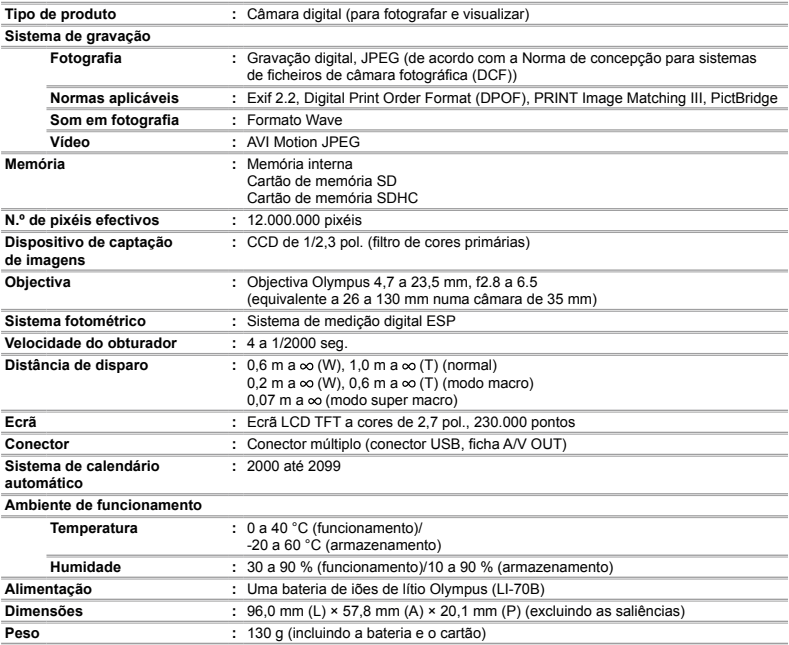

## **Bateria de iões de lítio (LI-70B)**

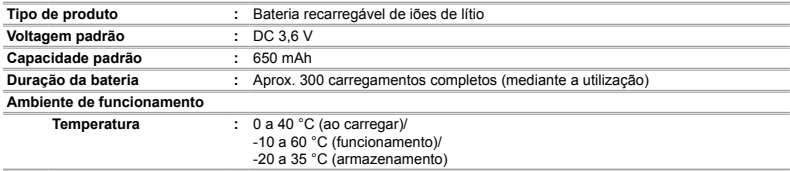

## **Adaptador USB-CA (F-2AC)**

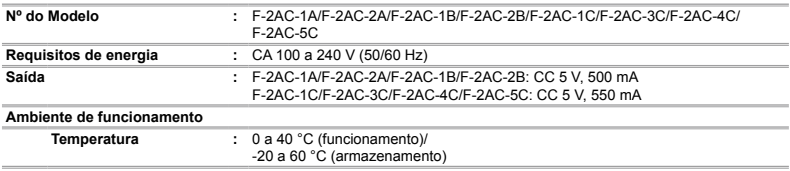

O design e as especificações estão sujeitos a alterações sem aviso prévio.

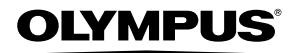

http://www.olympus.com/

## OLYMPUS EUROPA HOLDING GMBH

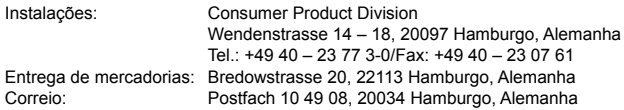

### **Assistência Técnica ao Cliente Europeu:**

Consulte a nossa página de Internet em **http://www.olympus-europa.com** ou contacte-nos através do NÚMERO DE TELEFONE GRÁTIS\*. **00800 – 67 10 83 00**

para Áustria, Bélgica, Dinamarca, Finlândia, França, Alemanha, Luxemburgo, Holanda, Noruega, Portugal, Espanha, Suécia, Suíça e Reino Unido.

\* Tenha em atenção que algumas empresas/serviços de telefones (móveis) não permitem o acesso ou requerem um prefixo adicional para números +800.

Para todos os países europeus não indicados e caso não consiga obter ligação através dos números supracitados, por favor, use os seguintes NÚMEROS A COBRAR: **+49 180 5 – 67 10 83** ou **+49 40 – 237 73 48 99**. A nossa assistência técnica ao cliente está disponível das 9 h às 18 h MET (Segunda a Sexta).

#### **Distribuidores autorizados**

**Portugal: OLYMPUS Portugal, SA**

Rua Prof. Orlando Ribeiro, 5 B Telheiras 1600-796 Lisboa Tel: +351 217 543 280